#### museum-digital ...

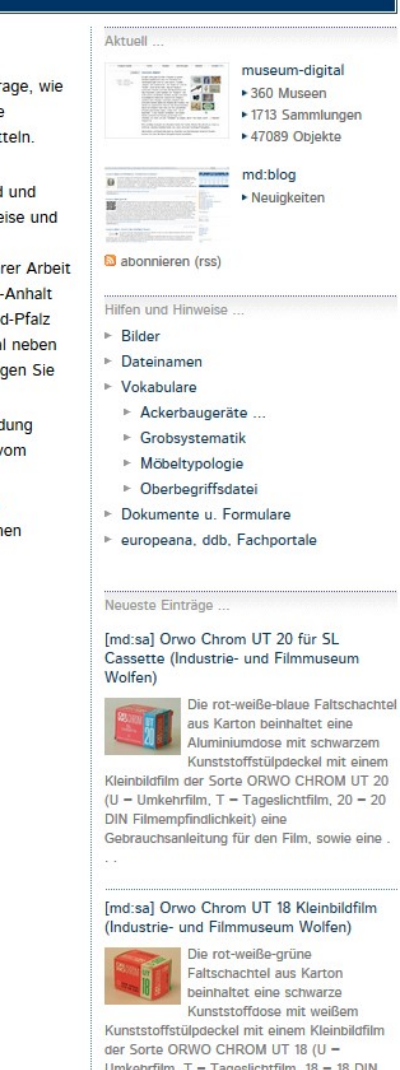

Bei museum-digital geht es vor allem um Objekte - Museums-Objekte, um genau zu sein. Es geht um die Frage, wie diese online bekannt und recherchierbar gemacht werden können. Ausgangspunkt für museum-digital ist die Situation in den Museen selbst, die oft gekennzeichnet ist durch Mangel an finanziellen und personellen Mitteln. Häufig fehlt auch Erfahrung im Einsatz von Internet-Technologie.

Um diese Mängel auszugleichen, wird ein System entwickelt, welches weitestgehend kostenfrei, zeitsparend und zudem einfach verwendbar ist. Ein System, das von allen Museen genutzt werden kann, egal auf welche Weise und mit welchen Mitteln sie im Museum selbst die Informationen zu ihren Obiekten verwalten. "Keimzelle" der Entwicklung von museum-digital ist die AG Digitalisierung des Museumsverbandes Sachsen-Anhalt, die in ihrer Arbeit vom Institut für Museumsforschung (SMB-PK) unterstützt wird. Museum-digital selbst ist nicht auf Sachsen-Anhalt beschränkt, es kann überall zum Einsatz kommen. Von Beginn an sind zahlreiche Erfahrungen aus Rheinland-Pfalz und anderen Bundesländern eingeflossen. Es rührt vom Ursprung auf regionaler Ebene, dass museum-digital neben einer deutschlandweiten Instanz über mehrere Regionalportale verfügt. Zu den einzelnen Plattformen gelangen Sie durch Klicken auf eines der Bilder am linken Rand.

Die Informationen zu Museums-Objekten werden bei museum-digital in eine Form gebracht, die eine Einbindung derselben in die Deutsche Digitale Bibliothek, die europeana oder in andere Portale ermöglicht - sofern es vom betreffenden Museum gewünscht wird.

Für alle, die sich über Twitter oder Facebook stets über Neuzugänge bei museum-digital informieren lassen möchten, ist museum-digital auch dort vertreten. Neu erfasste Objekte aus allen museum-digital - Plattformen erscheinen spätestens 30 Minuten nach ihrer Erfassung automatisch an den entsprechenden Stellen.

- » museum-digital bei twitter
- \*\* museum-digital bei facebook

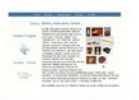

Monu

 $\triangleright$  Home

► Museen

► Objekte

 $\triangleright$  Themen

 $\triangleright$  Kontakt

 $\triangleright$  Statistik

Thamatisch

moderne digital

F "Friedrich unser Held"

> Objekte in allen Museen suchen

Anton Graff - Meisterporträts

Frieden in Gold, Silber und Kupfer

• Über die Grenze (Sachsen-Brandenburg)

> Sachsen-Anhalt und das 18. Jahrhundert

Archäologie der anhaltischen Fürsten

Ausspielungen ... (Zufällige Auswahl)

 $\triangleright$  Sammlungen

Sachsen-Anhalt ▶ 82 Museen ▶ 716 Sammlungen ▶ 21421 Objekte

Rheinland-Pfalz

▶ 55 Museen ▶ 293 Sammlungen

▶ 6685 Objekte

suchen

Neue Einträge (rss)

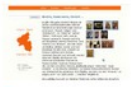

Neue Einträge (rss)

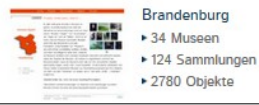

museum-digital

Plattform, Tool und Software

Umkehrfilm, T - Tageslichtfilm, 18 - 18 DIN

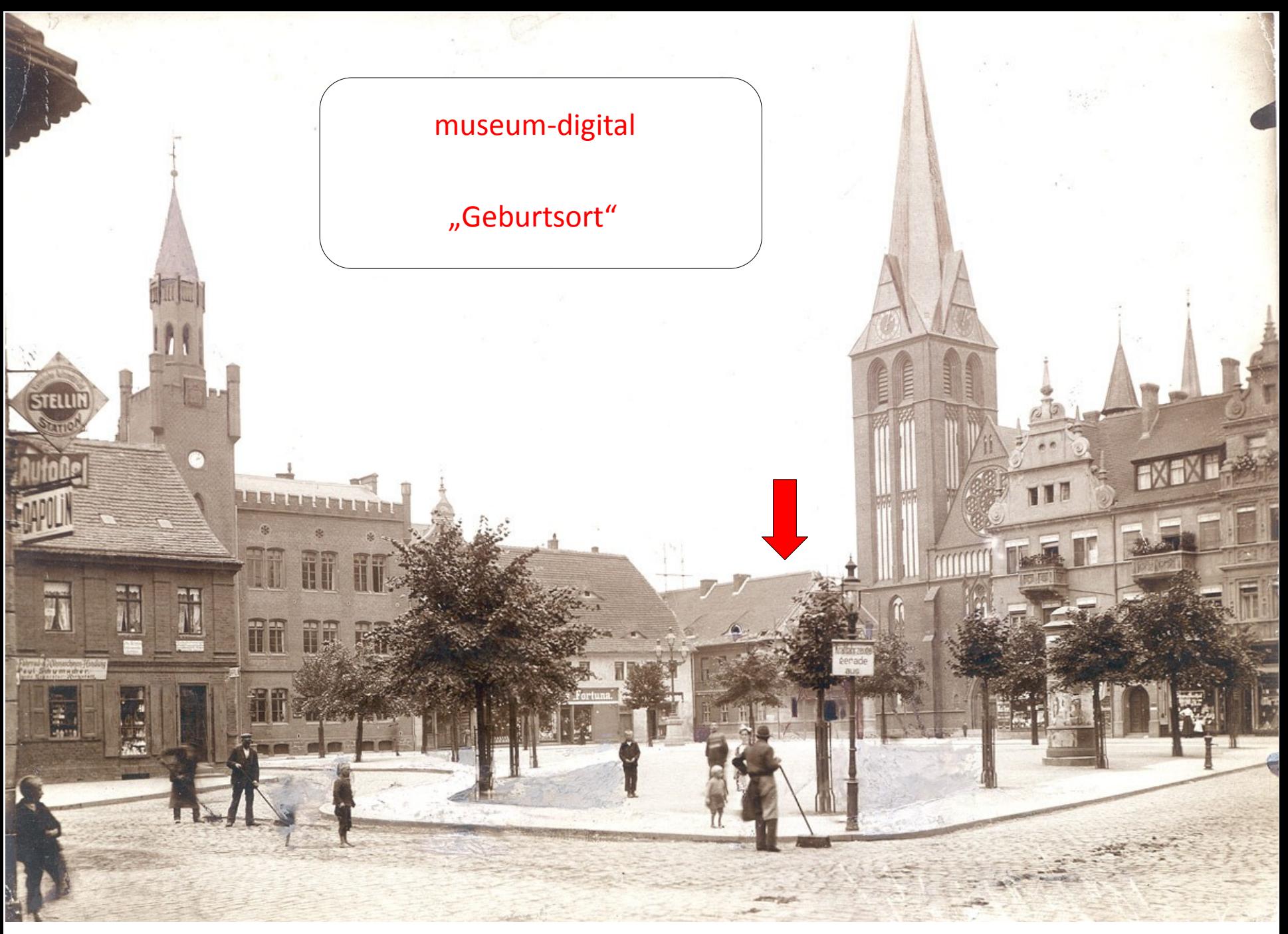

Kreismuseum Bitterfeld 2009: Gründung der AG Digitalisierung im Museumsverband Sachsen-Anhalt

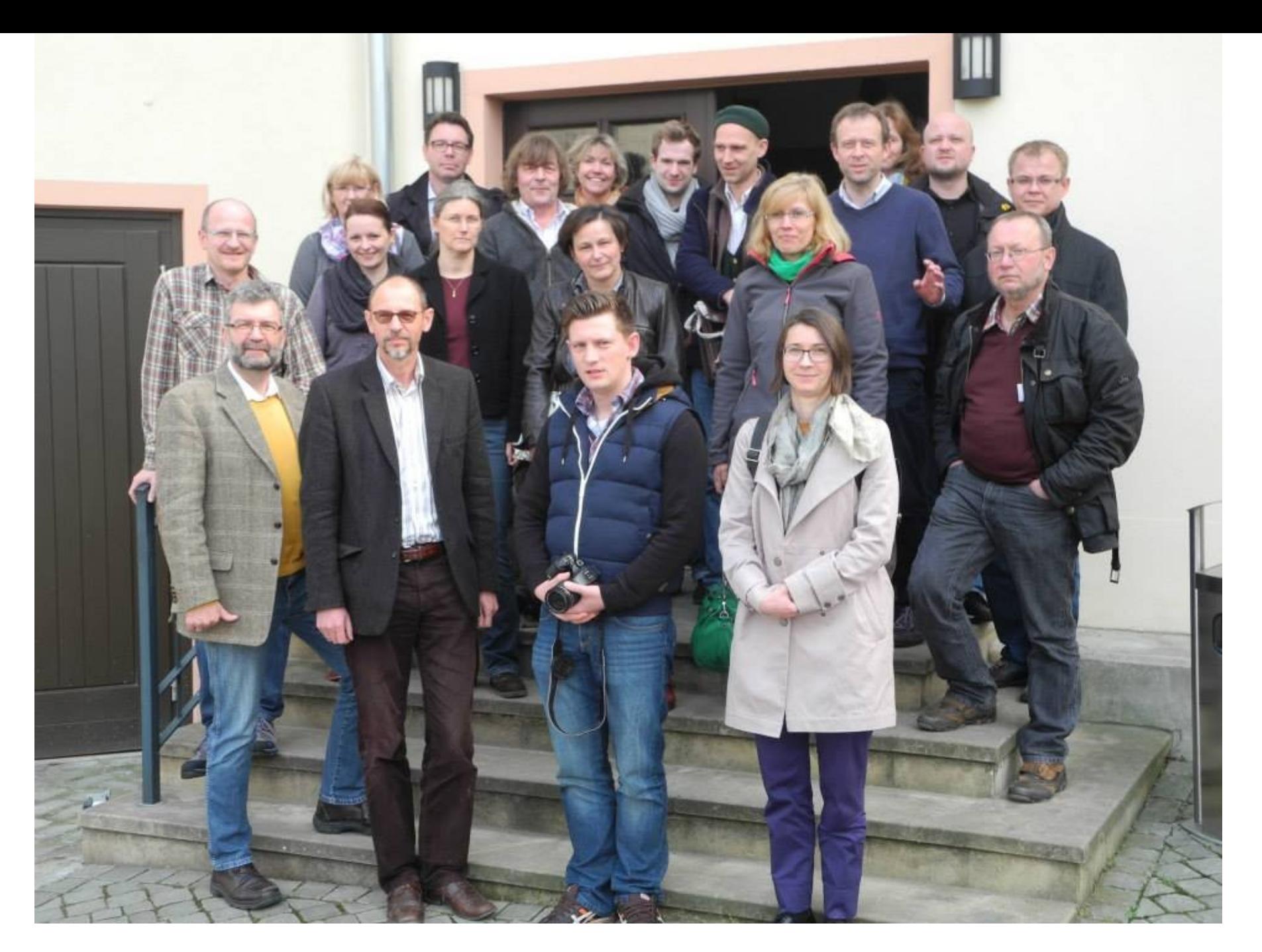

Menschen hinter museum-digital: Die AG in 2014 (Museum Schloss Bernburg)

Woraus es wurde und wo es steht…

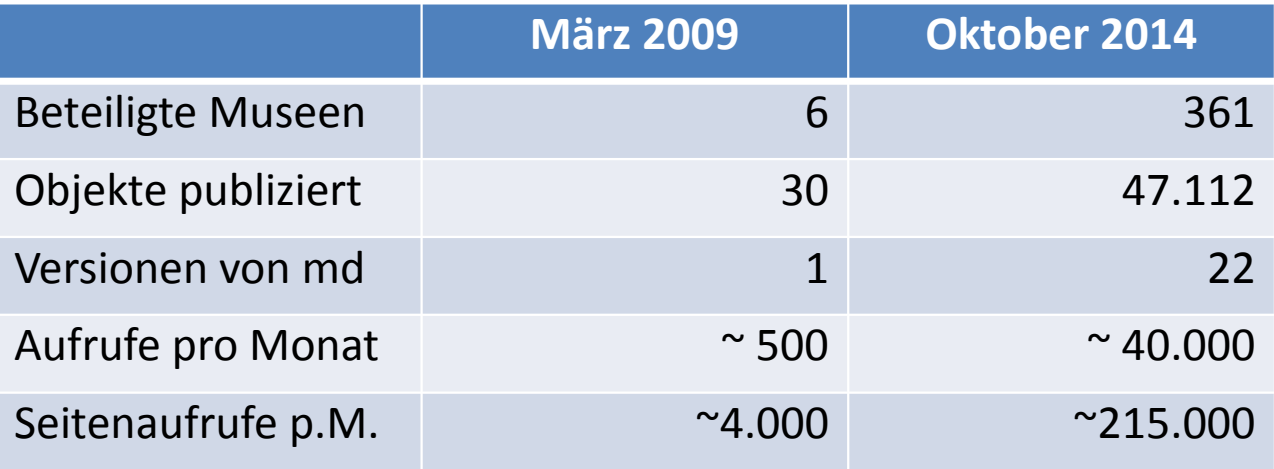

Museum-digital will es JEDEM Museum ermöglichen seine OBJEKTE effektiv im Internet zu publizieren, um durch die Objekte auf das MUSEUM, seine Bestände und die daran geleistete Arbeit aufmerksam zu machen

Die Absicht:

Museum-digital will es JEDEM Museum ermöglichen seine OBJEKTE effektiv im Internet zu publizieren, um durch die Objekte auf das MUSEUM, seine Bestände und die daran geleistete Arbeit aufmerksam zu machen

… bedeutet ….

Objektinformationen zu veröffentlichen ist KEIN alleiniger Selbstzweck. Es geht um Museen!

Museum-digital will es JEDEM Museum ermöglichen seine OBJEKTE effektiv im Internet zu publizieren, um durch die Objekte auf das MUSEUM, seine Bestände und die daran geleistete Arbeit aufmerksam zu machen

… hat Folgen …

"JEDEM Museum ermöglichen"

- o Möglichst kostenfreies System ist nötig
- o Möglichst leicht zu nutzendes System ist nötig
- $\circ$  Flexibles System mit frei wählbarem Beteiligungsgrad ist nötig
- o Mitsprache von Museen auf allen Ebenen ist nötig (es muss passen)
- o Jedes Museum muss jederzeit die volle Kontrolle über seine Angaben haben

Museum-digital will es JEDEM Museum ermöglichen seine OBJEKTE effektiv im Internet zu publizieren, um durch die Objekte auf das MUSEUM, seine Bestände und die daran geleistete Arbeit aufmerksam zu machen

… hat Folgen …

"Objekte EFFEKTIV im Internet publizieren"

- $\circ$  "Der Mensch" sucht bei google! (oder in FACH-Portalen)
- o Museum-digital ist strikt google-optimiert (ständige Anpassung nötig)
- o Google-Optimierung und Nutzererwartung verlangt kooperative Publikation
- $\circ$  Google-Optimierung und Nutzererwartung: "Themen erobern Begriffe belegen"
- $\circ$  Google-Optimierung und Nutzererwartung: "Gute Bilder und gute Texte"
- o Publikation durch Portale (wie ddb) ist zudem leicht möglich
- o Einbindung in Webseite des Museums ist leicht möglich

Der Ausgangsgedanke …

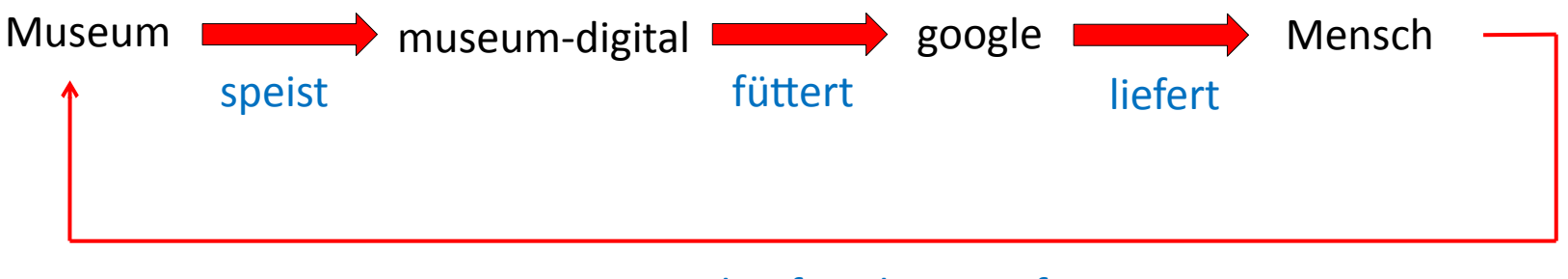

# wird aufmerksam auf

... war anders als der "Portal-Gedanke"

(= Museen bekannt machen) (= Da sein, wo User ist, i.e. google) Mit Wachsen von museum-digital zunehmend …

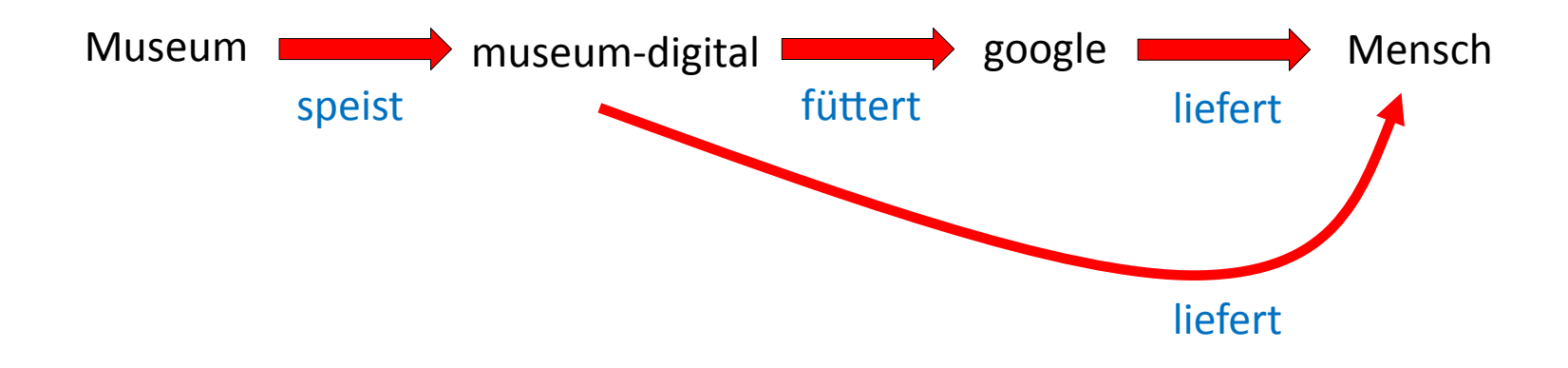

… Funktion als "Portal" oder "Plattform"

Mit Wachsen von museum-digital zunehmend …

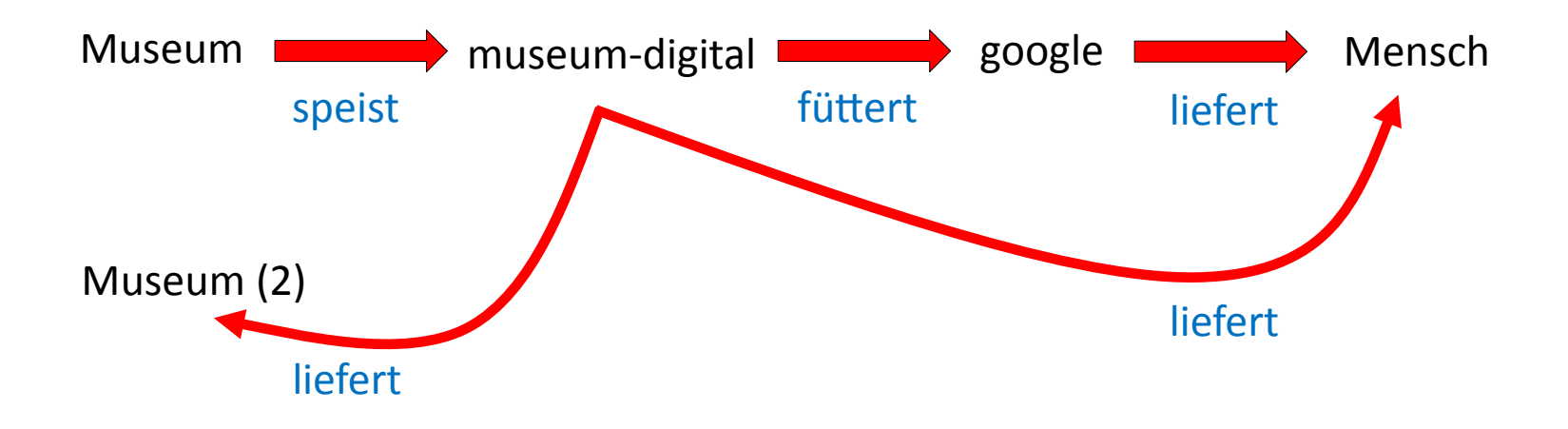

... Funktion als "Plattform" auch für Austausch unter Museen

# Der Reihe nach … Museum **museum-digital** speist

museum-digital

- o geht davon aus, dass es keinen Sinn macht vorhandene Inventarisierungsdaten ungeprüft ins Internet zu stellen !
- o geht davon aus, dass es keinen Sinn macht gruselige Inventarisierungsfotos ins Internet zu stellen !
- o geht davon aus, dass es besser ist, schlecht dokumentierte Objekte nicht im Internet zu publizieren ! ("Lieber weniger aber besser" und "Publizieren ist nicht Inventarisieren")

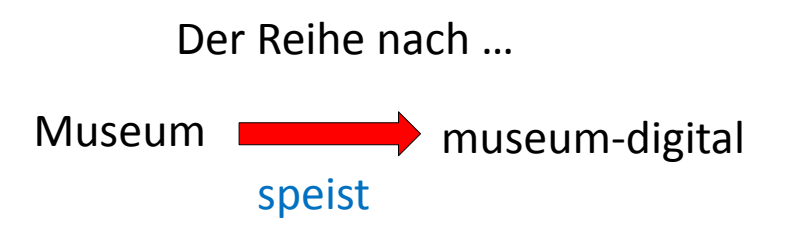

Möglichkeiten (1)

o Museum gibt ausgewählte Objekte bei museum-digital ein

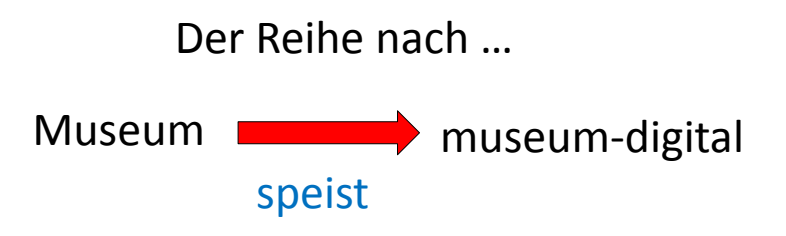

Möglichkeiten (2)

- o Museum schickt Inventarisierungsdaten, die werden importiert
- $\circ$  Museum bearbeitet seine Daten in museum-digital zu "Publikationsniveau"

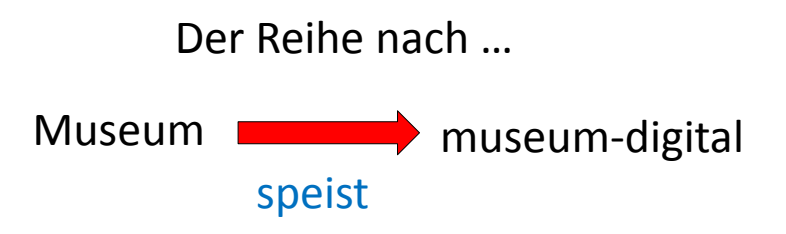

Möglichkeiten (3)

- $\circ$  Museum bearbeitet intern seine Daten zu "Publikationsniveau"
- o Museum schickt Daten, die werden in museum-digital importiert

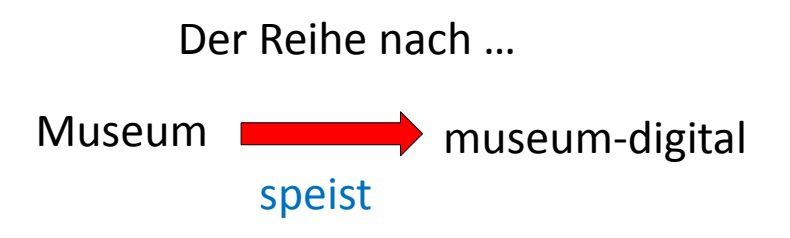

Möglichkeiten (4)

o Museum inventarisiert in museum-digital auf Publikationsniveau

# Der Reihe nach … Museum **museum-digital** speist

In jedem Fall und jederzeit ... (das ist bei den meisten "Portalen" anders):

- o Museum kann bei museum-digital jede Text- und Bild-Information zu jedem Objekt "on the fly" ändern
- o Museum kann bei museum-digital Objekte für Öffentlichkeit jederzeit sichtbar / unsichtbar schalten oder löschen
- o Museum kann auch jederzeit seine Daten bei museum-digital löschen oder exportieren (md:xml und lido)

Die Hoheit über die Daten bleibt immer vollständig beim Museum !

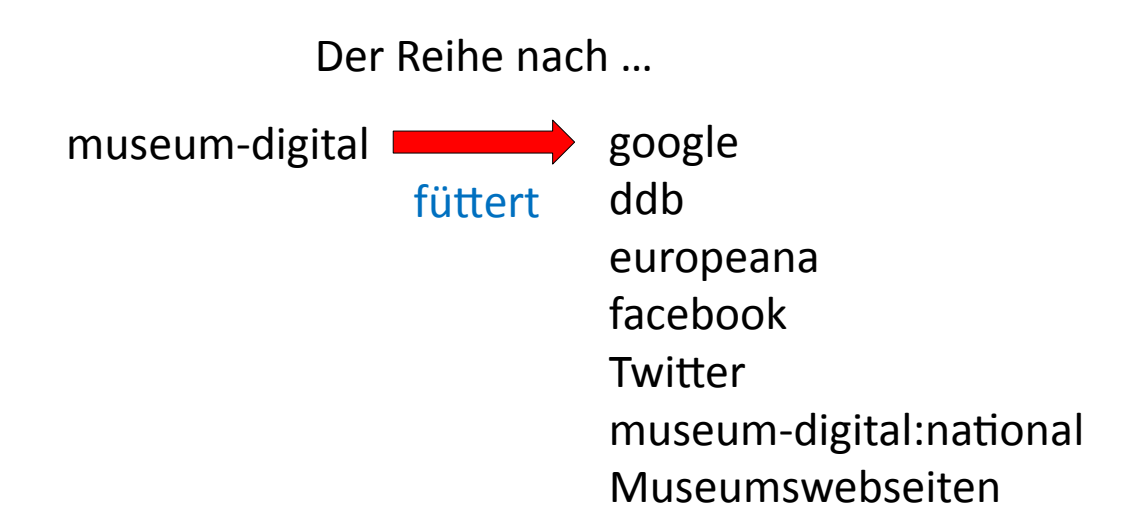

Die bei museum-digital neu aufgenommenen Objektinformationen werden automatisch auf facebook (4.834 "Freunde") und twitter (1.261 "Follower") publiziert. Sie erscheinen am nächsten Tag automatisch in der nationalen Version von museum-digital.

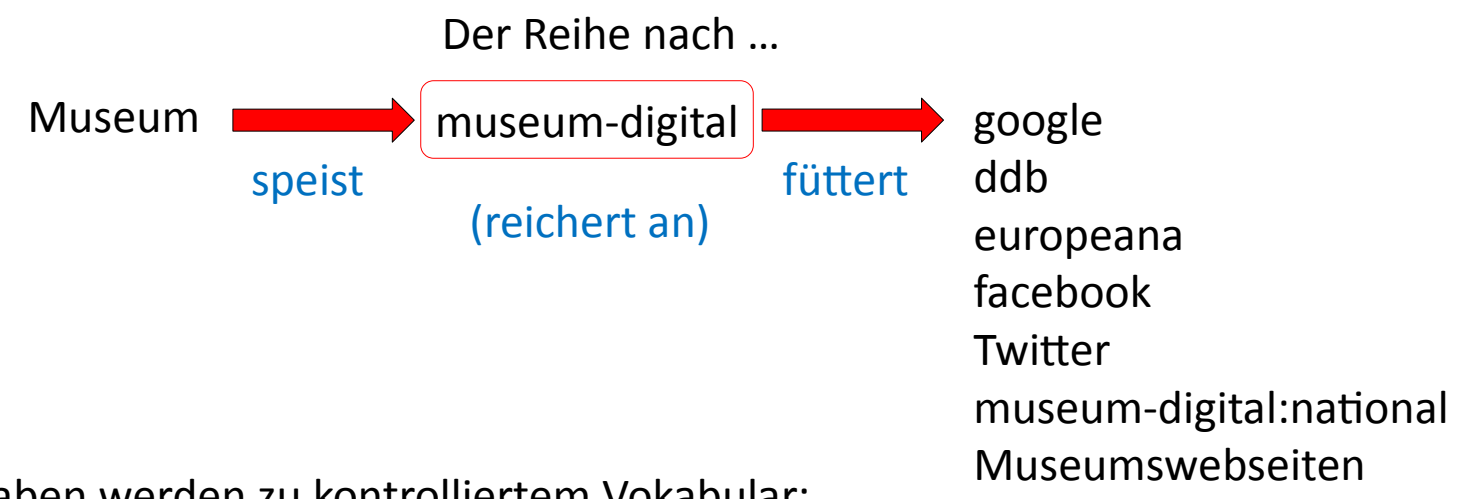

Gewisse Angaben werden zu kontrolliertem Vokabular:

- o Schlagworte
- o Ortsangaben
- o Personen-/Körperschaften
- o Zeitangaben

Diese Angaben werden in einer gemeinsamen Datenbank (für alle Museen aller md-Versionen) gepflegt und mit Normdaten angereichert. Die gemeinsame Nutzung schränkt die Datenhoheit etwas ein.

Beispiel: Wenn ein Museum behauptet, Herr ABC sei 1775 geboren und das andere ist der Meinung, dies sei 1779 gewesen … ist Rücksprache mit der Normdatenredaktion nötig, denn jede Person hat nur einen einzigen Eintrag.

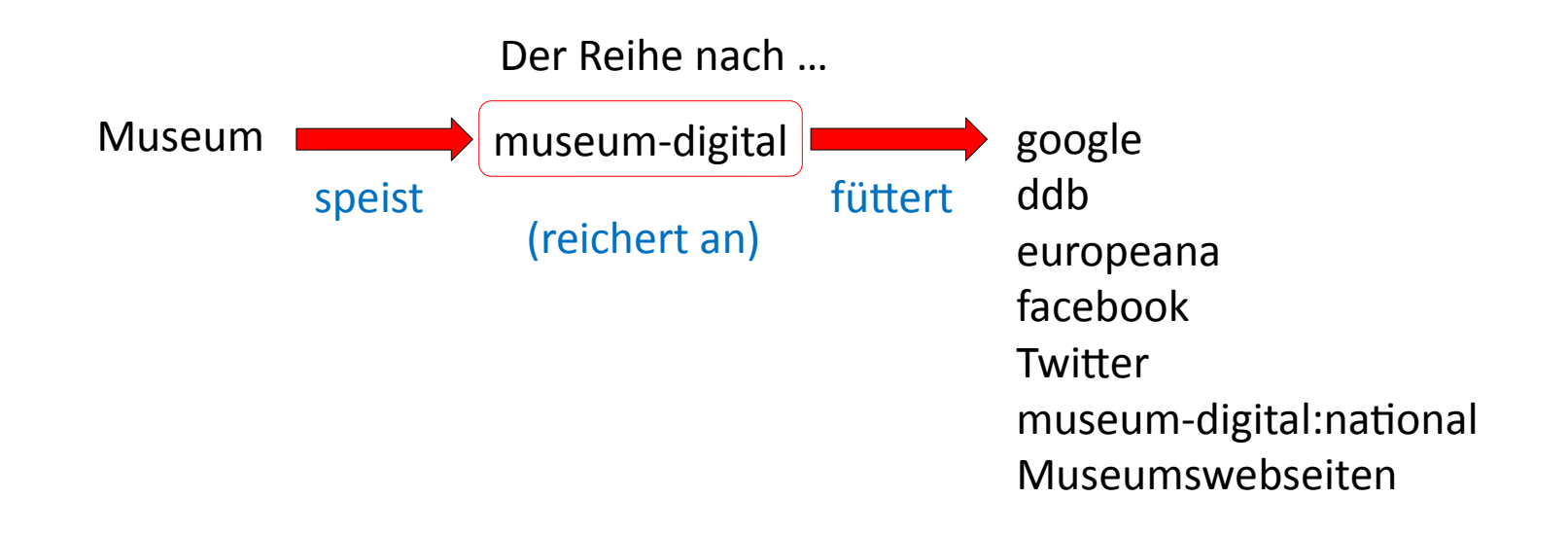

Die angereicherten Daten erscheinen sofort bei museum-digital (regional und national) und bei entsprechender Einbindung ebenfalls sofort auf den Museumswebseiten.

Durch die Anreicherung entstehen viele "kontrollierte Trefferseiten" – das mag google und mögen der Nutzer.

Die angereicherten Daten können auf Aufforderung an Portale wie ddb, europeana oder an Fachportale weitergegeben werden. Das Museum kann diese Weitergabe aber auch leicht selbst übernehmen.

Der Aufbau von …

museum-digital

Regionale Version

In dieser Instanz "arbeiten" die Museen. Jede "regionale" Instanz ist im Prinzip vollständig (d.h. kann auch ohne die anderen Instanzen bestehen).

Träger der Regionalinstanzen sind zumeist Museumsverbände oder Museumsberatungsstellen der Länder. Sie "betreuen" die Museen.

Spezielle Version

Wie regionale Version.

Träger der "speziellen" Instanzen sind zumeist einzelne Museen.

Der Aufbau von …

museum-digital

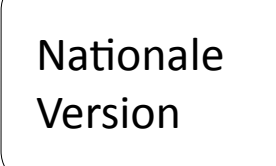

Diese Instanz entsteht (halb) automatisch aus den regionalen Instanzen. Sie ist die Zentralinstanz mit verbesserten Such- und Navigationsoptionen.

Träger ist ein Verein (in Gründung).

Inhaltliche Version

Wie regionale Instanz. Mit dem Werkzeug, welches die nationale Version erstellt, lässt sich auch jede Gruppe von Museen auf inhaltlichen Plattformen zusammenfassen (z.B. alle Feuerwehrmuseen, alle Museen der Stadt Halle (Saale) oder auch alle Museen der KNK) Bisher noch nicht umgesetzt.

## Der Aufbau von …

museum-digital

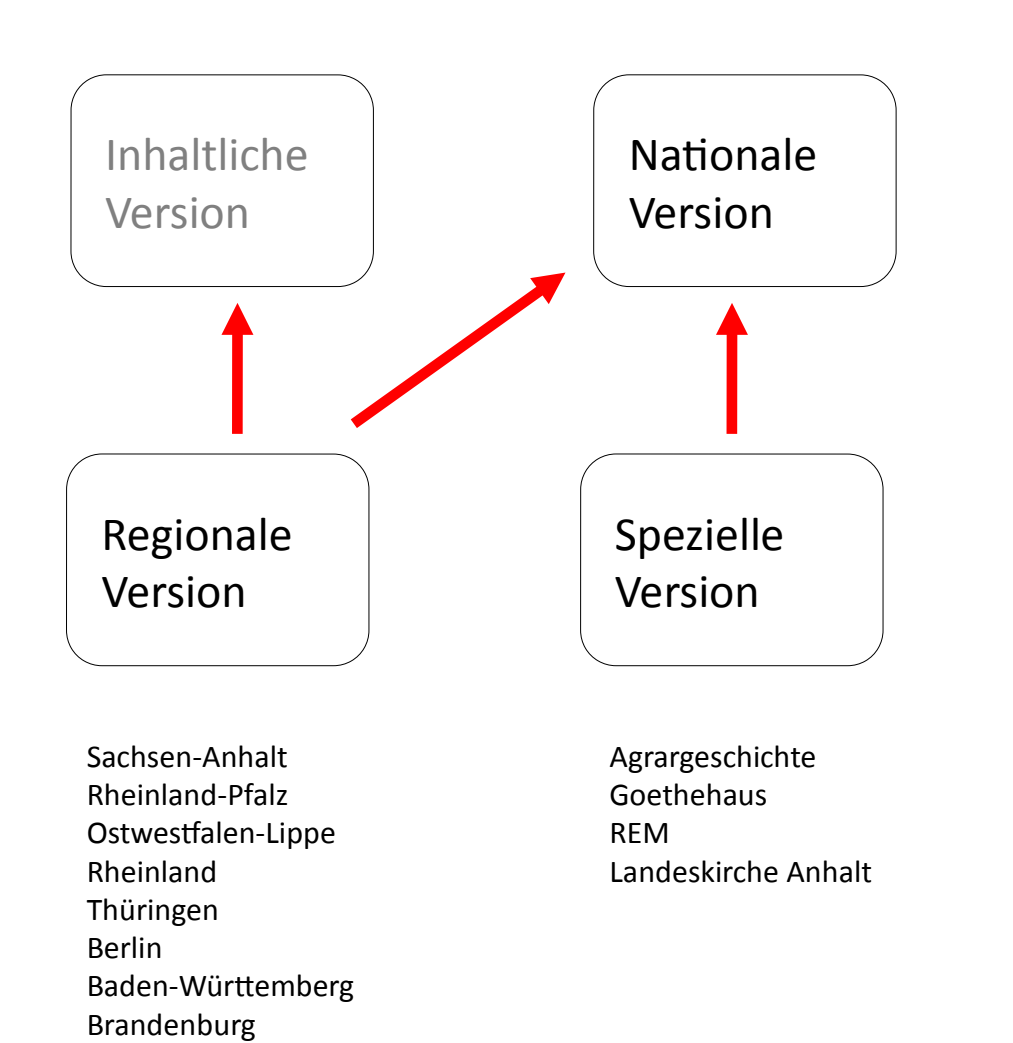

Westfalen Niedersachsen Internationale Versionen

Ungarn Indonesien Polen (i.V.) Italien (i.V.)

Plus: Multilinguale Version (i.V.) Testversionen Sandkasten

Etwas anschaulicher ...

#### Menu

- ► Home
- ▶ Museen
- ► Sammlungen
- ► Objekte
- $\triangleright$  Themen
- ► Kontakt
- $\triangleright$  Statistik

suchen

> Objekte in allen Museen suchen

Thematisch.

- Über die Grenze (Sachsen-Brandenburg)
- Anton Graff Meisterporträts
- moderne digital
- Frieden in Gold, Silber und Kupfer
- \* "Friedrich, unser Held"
- Sachsen-Anhalt und das 18. Jahrhundert
- · Archäologie der anhaltischen Fürsten

#### Ausspielungen ... (Zufällige Auswahl)

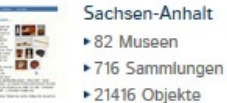

Neue Einträge (rss)

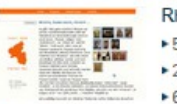

### Rheinland-Pfalz

▶ 55 Museen ▶ 293 Sammlungen ▶ 6685 Objekte

Neue Einträge (rss)

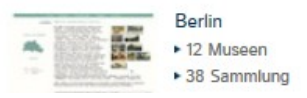

Bei museum-digital geht es vor allem um Objekte - Museums-Objekte, um genau zu sein. Es geht um die Frage, wie diese online bekannt und recherchierbar gemacht werden können. Ausgangspunkt für museum-digital ist die Situation in den Museen selbst, die oft gekennzeichnet ist durch Mangel an finanziellen und personellen Mitteln. Häufig fehlt auch Erfahrung im Einsatz von Internet-Technologie.

Um diese Mängel auszugleichen, wird ein System entwickelt, welches weitestgehend kostenfrei, zeitsparend und zudem einfach verwendbar ist. Ein System, das von allen Museen genutzt werden kann, egal auf welche Weise und mit welchen Mitteln sie im Museum selbst die Informationen zu ihren Objekten verwalten. "Keimzelle" der Entwicklung von museum-digital ist die AG Digitalisierung des Museumsverbandes Sachsen-Anhalt, die in ihrer Arbeit vom Institut für Museumsforschung (SMB-PK) unterstützt wird. Museum-digital selbst ist nicht auf Sachsen-Anhalt beschränkt, es kann überall zum Einsatz kommen. Von Beginn an sind zahlreiche Erfahrungen aus Rheinland-Pfalz und anderen Bundesländern eingeflossen. Es rührt vom Ursprung auf regionaler Ebene, dass museum-digital neben einer deutschlandweiten Instanz über mehrere Regionalportale verfügt. Zu den einzelnen Plattformen gelangen Sie durch Klicken auf eines der Bilder am linken Rand.

Die Informationen zu Museums-Objekten werden bei museum-digital in eine Form gebracht, die eine Einbindung derselben in die Deutsche Digitale Bibliothek, die europeana oder in andere Portale ermöglicht - sofern es vom betreffenden Museum gewünscht wird.

Für alle, die sich über Twitter oder Facebook stets über Neuzugänge bei museum-digital informieren lassen möchten, ist museum-digital auch dort vertreten. Neu erfasste Objekte aus allen museum-digital - Plattformen erscheinen spätestens 30 Minuten nach ihrer Erfassung automatisch an den entsprechenden Stellen.

» museum-digital bei twitter

museum-digital ...

» museum-digital bei facebook

### ... Startseite ...

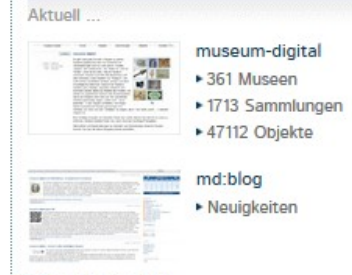

abonnieren (rss)

Hilfen und Hinweise

- ► Bilder
- Dateinamen
- ▶ Vokabulare
	- Ackerbaugeräte ...
	- ► Grobsystematik
	- Möbeltypologie
	- ▶ Oberbegriffsdatei
- ▶ Dokumente u. Formulare
- europeana, ddb, Fachportale

#### Neueste Einträge.

#### [md:bawue] Düngelanze (Dorfmuseum "Ahnenhaus")

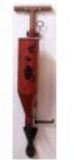

Das Gerät diente zur Düngung von Obstbäumen. Mit der Lanze wurde der Boden um einen Baum herum gelockert. Durch Betätigung des Mechanismus öffnete sich am unteren Ende des Behälters ein Verschluss,

wodurch eine Portion Dünger ins Erdreich abgelassen wurde.

#### [md:bawue] Holländer (Fahrzeug) (Dorfmuseum "Ahnenhaus")

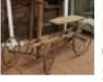

Der Holländer ist ein Bewegungsspielzeug, das bis in die 1950er Jahre in bürgerlichen Schichten weit verbreitet war.

#### Monu

- ► Home
- ▶ Museen
- ► Sammlungen
- ► Objekte
- $\triangleright$  Themen
- ► Kontakt
- $\triangleright$  Statistik

suchen

> Objekte in allen Museen suchen

Thematisch...

- Über die Grenze (Sachsen-Brandenburg)
- Anton Graff Meisterporträts
- moderne digital
- Frieden in Gold, Silber und Kupfer
- \* "Friedrich, unser Held"
- Sachsen-Anhalt und das 18. Jahrhundert
- · Archäologie der anhaltischen Fürsten

#### Ausspielungen ... (Zufällige Auswahl)

#### Sachsen-Anhalt 12 B ▶ 82 Museen **H<sub>o</sub>** ▶716 Sammlungen

▶ 21416 Objekte

Neue Einträge (rss)

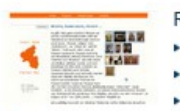

### Rheinland-Pfalz

▶ 55 Museen ▶ 293 Sammlungen ▶ 6685 Objekte

Neue Einträge (rss)

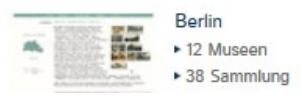

Bei museum-digital geht es vor allem um Objekte - Museums-Objekte, um genau zu sein. Es geht um die Frage, wie diese online bekannt und recherchierbar gemacht werden können. Ausgangspunkt für museum-digital ist die Situation in den Museen selbst, die oft gekennzeichnet ist durch Mangel an finanziellen und personellen Mitteln. Häufig fehlt auch Erfahrung im Einsatz von Internet-Technologie.

Um diese Mängel auszugleichen, wird ein System entwickelt, welches weitestgehend kostenfrei, zeitsparend und zudem einfach verwendbar ist. Ein System, das von allen Museen genutzt werden kann, egal auf welche Weise und mit welchen Mitteln sie im Museum selbst die Informationen zu ihren Objekten verwalten. "Keimzelle" der Entwicklung von museum-digital ist die AG Digitalisierung des Museumsverbandes Sachsen-Anhalt, die in ihrer Arbeit vom Institut für Museumsforschung (SMB-PK) unterstützt wird. Museum-digital selbst ist nicht auf Sachsen-Anhalt beschränkt, es kann überall zum Einsatz kommen. Von Beginn an sind zahlreiche Erfahrungen aus Rheinland-Pfalz und anderen Bundesländern eingeflossen. Es rührt vom Ursprung auf regionaler Ebene, dass museum-digital neben einer deutschlandweiten Instanz über mehrere Regionalportale verfügt. Zu den einzelnen Plattformen gelangen Sie durch Klicken auf eines der Bilder am linken Rand.

Die Informationen zu Museums-Objekten werden bei museum-digital in eine Form gebracht, die eine Einbindung derselben in die Deutsche Digitale Bibliothek, die europeana oder in andere Portale ermöglicht - sofern es vom betreffenden Museum gewünscht wird.

Für alle, die sich über Twitter oder Facebook stets über Neuzugänge bei museum-digital informieren lassen möchten, ist museum-digital auch dort vertreten. Neu erfasste Objekte aus allen museum-digital - Plattformen erscheinen spätestens 30 Minuten nach ihrer Erfassung automatisch an den entsprechenden Stellen.

» museum-digital bei twitter

museum-digital ...

» museum-digital bei facebook

# Zugang zu regionalen Versionen

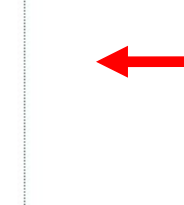

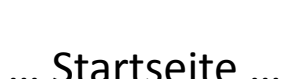

### museum-digital +361 Museen ▶ 1713 Sammlungen ▶ 47112 Objekte md:blog • Neujakeiten œ

abonnieren (rss)

Hilfen und Hinweise

► Bilder

Aktuell

- Dateinamen
- ▶ Vokabulare
	- Ackerbaugeräte ...
	- ► Grobsystematik
	- Möbeltypologie
	- ▶ Oberbegriffsdatei
- ▶ Dokumente u. Formulare
- europeana, ddb, Fachportale

#### Neueste Einträge.

#### [md:bawue] Düngelanze (Dorfmuseum "Ahnenhaus")

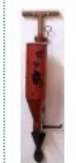

von Obstbäumen. Mit der Lanze wurde der Boden um einen Baum herum gelockert. Durch Betätigung des Mechanismus öffnete sich am unteren Ende des Behälters ein Verschluss,

Das Gerät diente zur Düngung

wodurch eine Portion Dünger ins Erdreich abgelassen wurde.

#### [md:bawue] Holländer (Fahrzeug) (Dorfmuseum "Ahnenhaus")

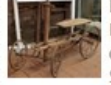

Der Holländer ist ein Bewegungsspielzeug, das bis in die 1950er Jahre in bürgerlichen Schichten weit verbreitet war.

#### Monu

- ► Home
- ► Museen
- ► Sammlungen
- ► Objekte
- $\triangleright$  Themen
- ► Kontakt
- $\triangleright$  Statistik

suchen

> Objekte in allen Museen suchen

Thematisch...

- Über die Grenze (Sachsen-Brandenburg)
- Anton Graff Meisterporträts
- moderne digital
- Frieden in Gold, Silber und Kupfer
- \* "Friedrich, unser Held"
- Sachsen-Anhalt und das 18. Jahrhundert
- · Archäologie der anhaltischen Fürsten

#### Ausspielungen ... (Zufällige Auswahl)

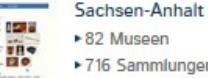

▶716 Sammlungen

▶ 21416 Objekte

Neue Einträge (rss)

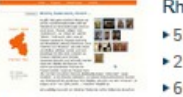

#### Rheinland-Pfalz

▶ 55 Museen ▶ 293 Sammlungen ▶ 6685 Objekte

Neue Einträge (rss)

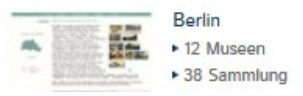

Bei museum-digital geht es vor allem um Objekte - Museums-Objekte, um genau zu sein. Es geht um die Frage, wie diese online bekannt und recherchierbar gemacht werden können. Ausgangspunkt für museum-digital ist die Situation in den Museen selbst, die oft gekennzeichnet ist durch Mangel an finanziellen und personellen Mitteln. Häufig fehlt auch Erfahrung im Einsatz von Internet-Technologie.

Um diese Mängel auszugleichen, wird ein System entwickelt, welches weitestgehend kostenfrei, zeitsparend und zudem einfach verwendbar ist. Ein System, das von allen Museen genutzt werden kann, egal auf welche Weise und mit welchen Mitteln sie im Museum selbst die Informationen zu ihren Objekten verwalten. "Keimzelle" der Entwicklung von museum-digital ist die AG Digitalisierung des Museumsverbandes Sachsen-Anhalt, die in ihrer Arbeit vom Institut für Museumsforschung (SMB-PK) unterstützt wird. Museum-digital selbst ist nicht auf Sachsen-Anhalt beschränkt, es kann überall zum Einsatz kommen. Von Beginn an sind zahlreiche Erfahrungen aus Rheinland-Pfalz und anderen Bundesländern eingeflossen. Es rührt vom Ursprung auf regionaler Ebene, dass museum-digital neben einer deutschlandweiten Instanz über mehrere Regionalportale verfügt. Zu den einzelnen Plattformen gelangen Sie durch Klicken auf eines der Bilder am linken Rand.

Die Informationen zu Museums-Objekten werden bei museum-digital in eine Form gebracht, die eine Einbindung derselben in die Deutsche Digitale Bibliothek, die europeana oder in andere Portale ermöglicht - sofern es vom betreffenden Museum gewünscht wird.

Für alle, die sich über Twitter oder Facebook stets über Neuzugänge bei museum-digital informieren lassen möchten, ist museum-digital auch dort vertreten. Neu erfasste Objekte aus allen museum-digital - Plattformen erscheinen spätestens 30 Minuten nach ihrer Erfassung automatisch an den entsprechenden Stellen.

» museum-digital bei twitter

museum-digital ...

» museum-digital bei facebook

# Zuletzt publizierte Objekte

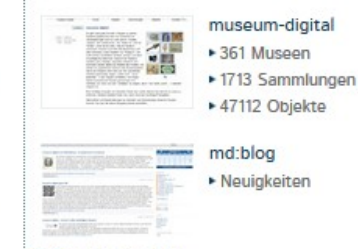

abonnieren (rss)

Hilfen und Hinweise

► Bilder

Aktuell

- Dateinamen
- ▶ Vokabulare
	- Ackerbaugeräte ...
	- ► Grobsystematik
	- Möbeltypologie
	- ▶ Oberbegriffsdatei
- ▶ Dokumente u. Formulare
- europeana, ddb, Fachportale

#### Neueste Einträge.

#### [md:bawue] Düngelanze (Dorfmuseum "Ahnenhaus")

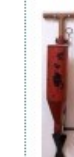

Das Gerät diente zur Düngung von Obstbäumen. Mit der Lanze wurde der Boden um einen Baum herum gelockert. Durch Betätigung des Mechanismus öffnete sich am unteren Ende des Behälters ein Verschluss,

wodurch eine Portion Dünger ins Erdreich abgelassen wurde.

#### [md:bawue] Holländer (Fahrzeug) (Dorfmuseum "Ahnenhaus")

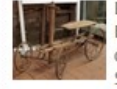

Der Holländer ist ein Bewegungsspielzeug, das bis in die 1950er Jahre in bürgerlichen Schichten weit verbreitet war.

#### Monu

- ► Home
- ► Museen
- $\triangleright$  Sammlungen
- ► Objekte
- $\triangleright$  Themen
- ► Kontakt
- $\triangleright$  Statistik

suchen

> Objekte in allen Museen suchen

Thematisch...

- Über die Grenze (Sachsen-Brandenburg)
- Anton Graff Meisterporträts
- moderne digital
- Frieden in Gold, Silber und Kupfer
- \* "Friedrich, unser Held"
- Sachsen-Anhalt und das 18. Jahrhundert
- · Archäologie der anhaltischen Fürsten

#### Ausspielungen ... (Zufällige Auswahl)

#### Sachsen-Anhalt 医肾 ▶ 82 Museen **H<sub>o</sub>** ▶716 Sammlungen

▶ 21416 Objekte

Neue Einträge (rss)

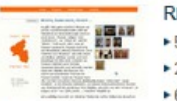

#### Rheinland-Pfalz

▶ 55 Museen ▶ 293 Sammlungen ▶ 6685 Objekte

Neue Einträge (rss)

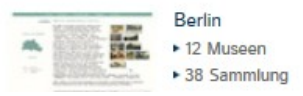

Bei museum-digital geht es vor allem um Objekte - Museums-Objekte, um genau zu sein. Es geht um die Frage, wie diese online bekannt und recherchierbar gemacht werden können. Ausgangspunkt für museum-digital ist die Situation in den Museen selbst, die oft gekennzeichnet ist durch Mangel an finanziellen und personellen Mitteln. Häufig fehlt auch Erfahrung im Einsatz von Internet-Technologie.

Um diese Mängel auszugleichen, wird ein System entwickelt, welches weitestgehend kostenfrei, zeitsparend und zudem einfach verwendbar ist. Ein System, das von allen Museen genutzt werden kann, egal auf welche Weise und mit welchen Mitteln sie im Museum selbst die Informationen zu ihren Objekten verwalten. "Keimzelle" der Entwicklung von museum-digital ist die AG Digitalisierung des Museumsverbandes Sachsen-Anhalt, die in ihrer Arbeit vom Institut für Museumsforschung (SMB-PK) unterstützt wird. Museum-digital selbst ist nicht auf Sachsen-Anhalt beschränkt, es kann überall zum Einsatz kommen. Von Beginn an sind zahlreiche Erfahrungen aus Rheinland-Pfalz und anderen Bundesländern eingeflossen. Es rührt vom Ursprung auf regionaler Ebene, dass museum-digital neben einer deutschlandweiten Instanz über mehrere Regionalportale verfügt. Zu den einzelnen Plattformen gelangen Sie durch Klicken auf eines der Bilder am linken Rand.

Die Informationen zu Museums-Objekten werden bei museum-digital in eine Form gebracht, die eine Einbindung derselben in die Deutsche Digitale Bibliothek, die europeana oder in andere Portale ermöglicht - sofern es vom betreffenden Museum gewünscht wird.

Für alle, die sich über Twitter oder Facebook stets über Neuzugänge bei museum-digital informieren lassen möchten, ist museum-digital auch dort vertreten. Neu erfasste Objekte aus allen museum-digital - Plattformen erscheinen spätestens 30 Minuten nach ihrer Erfassung automatisch an den entsprechenden Stellen.

» museum-digital bei twitter

museum-digital ...

» museum-digital bei facebook

# Thesauri und Vokabulare

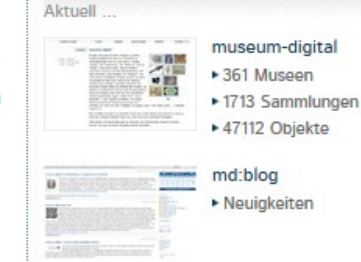

abonnieren (rss)

Hilfen und Hinweise

- ► Bilder
- ▶ Dateinamen
- ▶ Vokabulare
	- Ackerbaugeräte ...
	- ► Grobsystematik
	- Möbeltypologie
	- ▶ Oberbegriffsdatei
- ▶ Dokumente u. Formulare
- europeana, ddb, Fachportale

#### Neueste Einträge.

#### [md:bawue] Düngelanze (Dorfmuseum "Ahnenhaus")

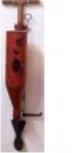

Das Gerät diente zur Düngung von Obstbäumen. Mit der Lanze wurde der Boden um einen Baum herum gelockert. Durch Betätigung des Mechanismus öffnete sich am unteren Ende des Behälters ein Verschluss,

wodurch eine Portion Dünger ins Erdreich abgelassen wurde.

#### [md:bawue] Holländer (Fahrzeug) (Dorfmuseum "Ahnenhaus")

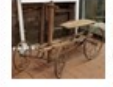

Der Holländer ist ein Bewegungsspielzeug, das bis in die 1950er Jahre in bürgerlichen Schichten weit verbreitet war.

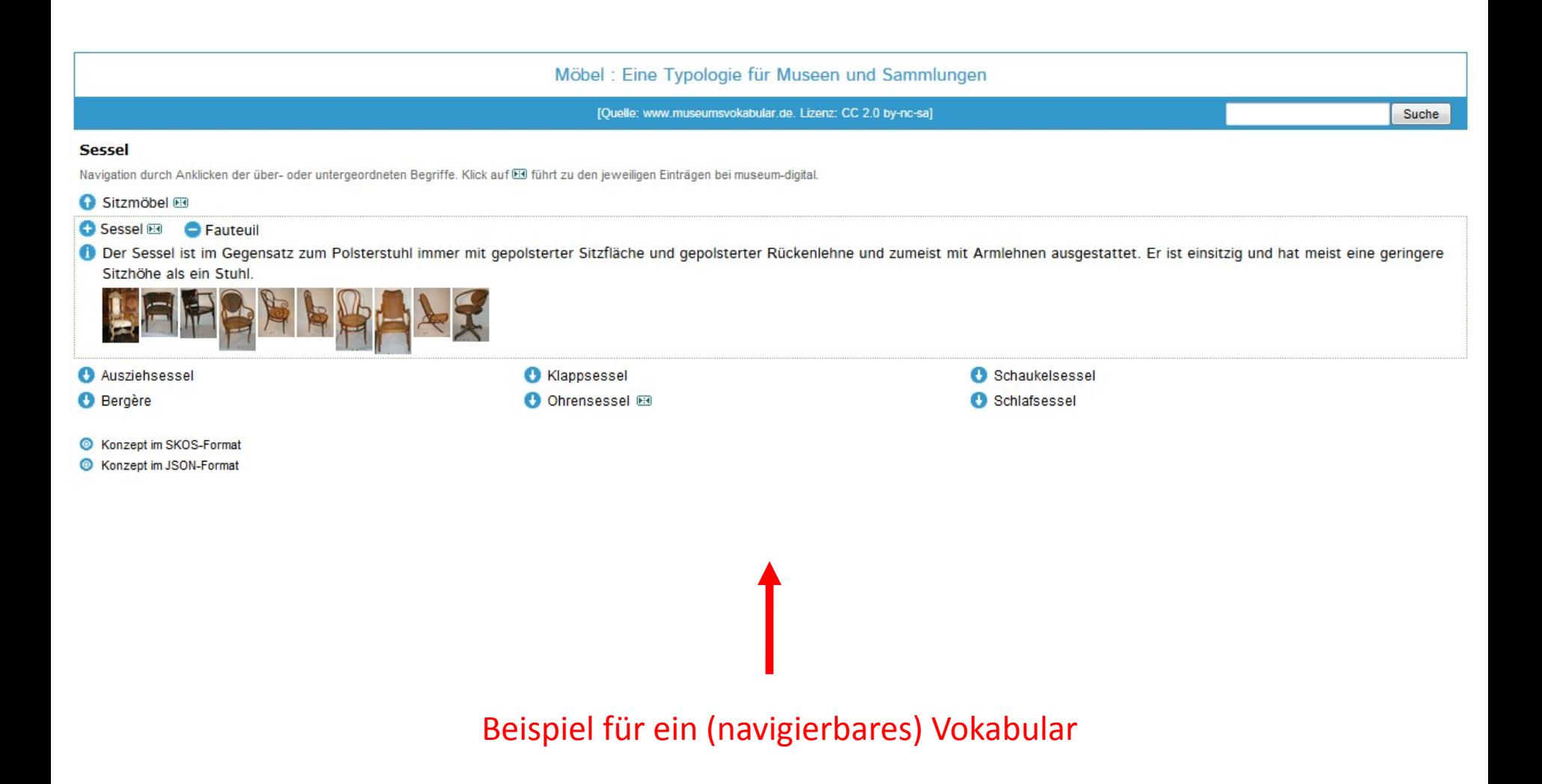

#### Monu

- ► Home
- ► Museen
- ► Sammlungen
- ► Objekte
- $\triangleright$  Themen
- ► Kontakt
- $\triangleright$  Statistik

suchen

> Objekte in allen Museen suchen

Thematisch...

- Über die Grenze (Sachsen-Brandenburg)
- Anton Graff Meisterporträts
- moderne digital
- Frieden in Gold, Silber und Kupfer
- \* "Friedrich, unser Held"
- Sachsen-Anhalt und das 18. Jahrhundert
- · Archäologie der anhaltischen Fürsten

Ausspielungen ... (Zufällige Auswahl)

12 B

**H<sub>o</sub>** 

### Sachsen-Anhalt

- 
- ▶ 21416 Objekte

Neue Einträge (rss)

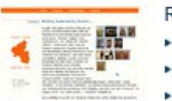

### Rheinland-Pfalz

▶ 55 Museen ▶ 293 Sammlungen ▶ 6685 Objekte

Neue Einträge (rss)

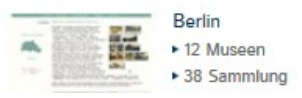

Bei museum-digital geht es vor allem um Objekte - Museums-Objekte, um genau zu sein. Es geht um die Frage, wie diese online bekannt und recherchierbar gemacht werden können. Ausgangspunkt für museum-digital ist die Situation in den Museen selbst, die oft gekennzeichnet ist durch Mangel an finanziellen und personellen Mitteln. Häufig fehlt auch Erfahrung im Einsatz von Internet-Technologie.

Um diese Mängel auszugleichen, wird ein System entwickelt, welches weitestgehend kostenfrei, zeitsparend und zudem einfach verwendbar ist. Ein System, das von allen Museen genutzt werden kann, egal auf welche Weise und mit welchen Mitteln sie im Museum selbst die Informationen zu ihren Objekten verwalten. "Keimzelle" der Entwicklung von museum-digital ist die AG Digitalisierung des Museumsverbandes Sachsen-Anhalt, die in ihrer Arbeit vom Institut für Museumsforschung (SMB-PK) unterstützt wird. Museum-digital selbst ist nicht auf Sachsen-Anhalt beschränkt, es kann überall zum Einsatz kommen. Von Beginn an sind zahlreiche Erfahrungen aus Rheinland-Pfalz und anderen Bundesländern eingeflossen. Es rührt vom Ursprung auf regionaler Ebene, dass museum-digital neben einer deutschlandweiten Instanz über mehrere Regionalportale verfügt. Zu den einzelnen Plattformen gelangen Sie durch Klicken auf eines der Bilder am linken Rand.

Die Informationen zu Museums-Objekten werden bei museum-digital in eine Form gebracht, die eine Einbindung derselben in die Deutsche Digitale Bibliothek, die europeana oder in andere Portale ermöglicht - sofern es vom betreffenden Museum gewünscht wird.

Für alle, die sich über Twitter oder Facebook stets über Neuzugänge bei museum-digital informieren lassen möchten, ist museum-digital auch dort vertreten. Neu erfasste Objekte aus allen museum-digital - Plattformen erscheinen spätestens 30 Minuten nach ihrer Erfassung automatisch an den entsprechenden Stellen.

» museum-digital bei twitter

museum-digital ...

» museum-digital bei facebook

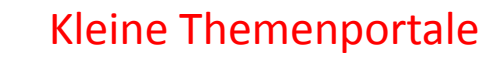

### Aktuell museum-digital +361 Museen ▶ 1713 Sammlungen ▶ 47112 Objekte md:blog • Neujakeiten œ

abonnieren (rss)

Hilfen und Hinweise

- ► Bilder
- ▶ Dateinamen
- ▶ Vokabulare
	- Ackerbaugeräte ...
	- ► Grobsystematik
	- Möbeltypologie
	- ▶ Oberbegriffsdatei
- ▶ Dokumente u. Formulare
- europeana, ddb, Fachportale

#### Neueste Einträge.

#### [md:bawue] Düngelanze (Dorfmuseum "Ahnenhaus")

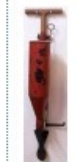

Das Gerät diente zur Düngung von Obstbäumen. Mit der Lanze wurde der Boden um einen Baum herum gelockert. Durch Betätigung des Mechanismus öffnete sich am unteren Ende des Behälters ein Verschluss,

wodurch eine Portion Dünger ins Erdreich abgelassen wurde.

#### [md:bawue] Holländer (Fahrzeug) (Dorfmuseum "Ahnenhaus")

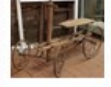

Der Holländer ist ein Bewegungsspielzeug, das bis in die 1950er Jahre in bürgerlichen Schichten weit verbreitet war.

Nach und nach wurde das muskelbetriebene Kinderfahrzeug von Kettcar und anderem

▶ 82 Museen ▶716 Sammlungen

Sammlungen Objekte

#### Über die Grenze - Zwischen Sachsen und Brandenburg

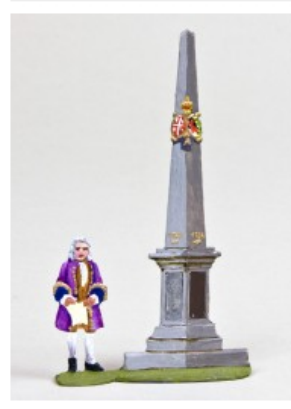

Museen in Südbrandenburg stellen Dinge vor, die von Beziehungsgeschichten zwischen Brandenburg und Sachsen erzählen. Das heutige Südbrandenburg gehörte bis 1815 zu Sachsen. Nach der Niederlage Napoleon Bonapartes musste Sachsen, das an der Seite Napoleons gekämpft hatte, weite Teile seines Territoriums abtreten.

200 Jahre Wiener Kongress sind dieses Jahr Anlass der Ersten Brandenburgischen Landesausstellung in Doberlug-Kirchhain. Dank Unterstützung durch das Ministerium für Wissenschaft, Forschung und Kultur des Landes Brandenburg haben die Museen Südbrandenburgs mit diesem Themenportal ihre Objekte zu sächsisch-brandenburgischen Grenzgeschichten aufbereitet und dafür alle Objekte auch neu fotografiert. Das Vorhaben konnte sich auf ein Projekt und eine Tagung zum gleichen Thema stützen, die der Museumsverband 2008 mit dem Netzwerk südbrandenburgischer Museen durchführte.

Lassen Sie sich von den vielfältigen Themen zu einem Besuch im sächsischen Brandenburg anregen.

Die Objekte finden Sie über das Menü auf der rechten Seite, Informationen zu den teilnehmenden Museen finden sie weiter unten.

#### **\*\*** Über die Grenze

- >>> Grenzgänger und Akteure
- \*\* Grenzen
- \*\* Herrschaften
- **BE Militär und Schlachtfelder**
- **\*\*\* Technik und Erfindungen**
- **HE Eisenguss**
- >>> Verkehr und Postwesen
- \*\* Alltag
- >>> Volkskunst und Bürgerstolz
	- Alles aufklappen

#### 2014-01-21

#### Quellen und Links ...

Informationen zu den teilnehmende Museen gibt es hier:

- \*\* Alte Posthalterei Museum Beelitz
- >>> Stiftung Fürst-Pückler-Museum Schloss und Park Branitz
- \*\* Technisches Denkmal Brikettfabrik "Louise"
- **W** Kreismuseum Finsterwalde
- **\*\*\*** Brandenburgisches Textilmuseum Forst (Lausitz)
- **\*\*\* Museum im Mönchenkloster Jüterbog**
- \*\* Kunstgussmuseum Lauchhammer
- **\*\*** Niederlausitz-Museum Luckau
- >>> Stadt- und Regionalmuseum Lübben
- **\*\* Müllroser Heimatmuseum im Haus des Gastes**
- **BEISEN Eisenhütten- und Fischereimuseum Peitz**
- >>> Museum des Landkreises Oberspreewald-Lausitz
- >>> Niederlausitzer Heidemuseum Spremberg
- \*\* Wendisches Museum, Cottbus

Beispiel für ein kleines Themenportal

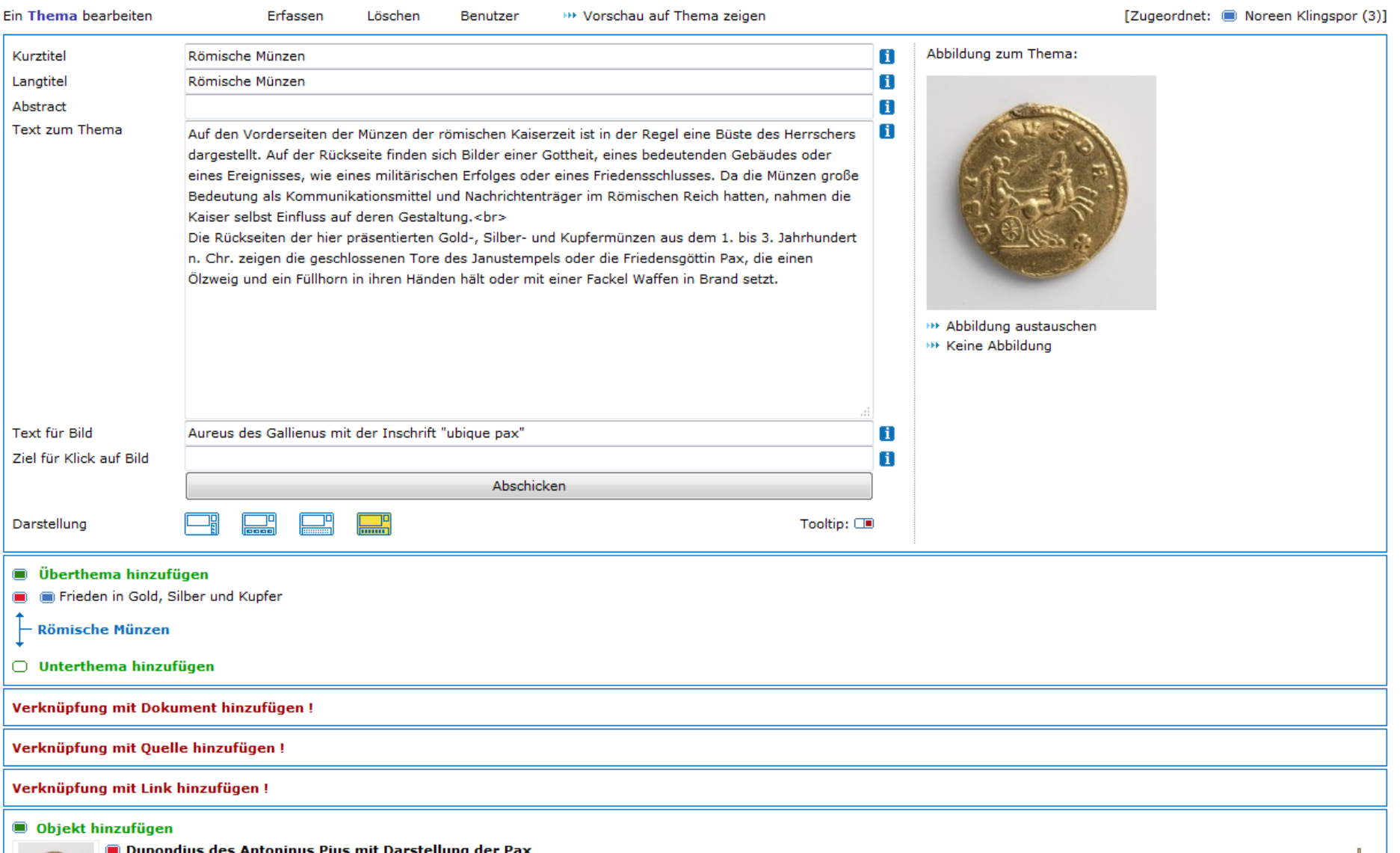

Angemeldet als Stefan Rohde-Enslin Abmelden

Während der Regierung von Kaiser Antoninus Pius (reg. 138-161) erlebte das Imperium Romanum seine letzte längere Friedensperiode. Es gab keine bedrohlichen Konflikte, lediglich © einzelne lokale oder regionale Aufstände, die - gemessen an den Ausdehnungen des römischen Reichs und im Hinblick auf die Angriffe, die das Imperium nur wenige Jahrzehnte erleiden später musste - aber ohne größere Bedeutung waren.

So scheint der Dupondius, den Antoninus Pius zu Beginn seiner Herrschaft ausgab, symbolisch für seine Amtszeit zu stehen. Auf der Rückseite hält Pax, die Friedensgöttin, einen Zweig und ein Füllhorn in Händen, Symbole für den Frieden und den wirtschaftlichen Wohlstand in Friedenszeiten.

# Der "Themator" ... (Zusatzprogramm für kleine Themenportale) [für alle Museen]

#### Monu

- ► Home
- ▶ Museen
- ► Sammlungen
- ► Objekte
- $\triangleright$  Themen
- ► Kontakt
- $\triangleright$  Statistik

suchen

> Objekte in allen Museen suchen

Thematisch...

- Über die Grenze (Sachsen-Brandenburg)
- Anton Graff Meisterporträts
- moderne digital
- Frieden in Gold, Silber und Kupfer
- \* "Friedrich, unser Held"
- Sachsen-Anhalt und das 18. Jahrhundert
- · Archäologie der anhaltischen Fürsten

#### Ausspielungen ... (Zufällige Auswahl)

#### Sachsen-Anhalt 医肾 ▶ 82 Museen in<sub>o</sub> ▶716 Sammlungen

▶ 21416 Objekte

Neue Einträge (rss)

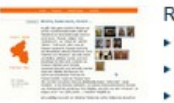

### Rheinland-Pfalz

▶ 55 Museen ▶ 293 Sammlungen ▶ 6685 Objekte

Neue Einträge (rss)

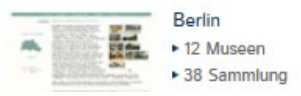

Bei museum-digital geht es vor allem um Objekte - Museums-Objekte, um genau zu sein. Es geht um die Frage, wie diese online bekannt und recherchierbar gemacht werden können. Ausgangspunkt für museum-digital ist die Situation in den Museen selbst, die oft gekennzeichnet ist durch Mangel an finanziellen und personellen Mitteln. Häufig fehlt auch Erfahrung im Einsatz von Internet-Technologie.

Um diese Mängel auszugleichen, wird ein System entwickelt, welches weitestgehend kostenfrei, zeitsparend und zudem einfach verwendbar ist. Ein System, das von allen Museen genutzt werden kann, egal auf welche Weise und mit welchen Mitteln sie im Museum selbst die Informationen zu ihren Objekten verwalten. "Keimzelle" der Entwicklung von museum-digital ist die AG Digitalisierung des Museumsverbandes Sachsen-Anhalt, die in ihrer Arbeit vom Institut für Museumsforschung (SMB-PK) unterstützt wird. Museum-digital selbst ist nicht auf Sachsen-Anhalt beschränkt, es kann überall zum Einsatz kommen. Von Beginn an sind zahlreiche Erfahrungen aus Rheinland-Pfalz und anderen Bundesländern eingeflossen. Es rührt vom Ursprung auf regionaler Ebene, dass museum-digital nebe einer deutschlandweiten Instanz über mehrere Regionalportale verfügt. Zu den einzelnen Plattformen gelangen sie durch Klicken auf eines der Bilder am linken Rand.

Die Informationen zu Museums-Objekten werden bei museum-digital in eine Form gebracht, die eine Einbindung derselben in die Deutsche Digitale Bibliothek, die europeana oder in andere Portale ermöglicht - sofernes vom betreffenden Museum gewünscht wird.

Für alle, die sich über Twitter oder Facebook stets über Neuzugänge bei museum-digital informier in lassen möchten, ist museum-digital auch dort vertreten. Neu erfasste Objekte aus allen museum-digital - Plattformen erscheinen spätestens 30 Minuten nach ihrer Erfassung automatisch an den entsprechenden Stellen.

» museum-digital bei twitter

museum-digital ...

» museum-digital bei facebook

Der Blog

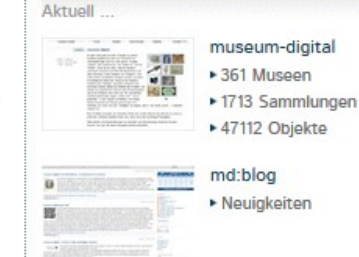

abonnieren (rss)

Hilfen und Hinweise

- ► Bilder
- **Dateinamen**
- ▶ Vokabulare
	- Ackerbaugeräte ...
	- ► Grobsystematik
	- Möbeltypologie
	- ▶ Oberbegriffsdatei
- ▶ Dokumente u. Formulare
- europeana, ddb, Fachportale

#### Neueste Einträge.

#### [md:bawue] Düngelanze (Dorfmuseum "Ahnenhaus")

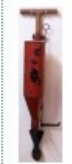

von Obstbäumen. Mit der Lanze wurde der Boden um einen Baum herum gelockert. Durch Betätigung des Mechanismus öffnete sich am unteren Ende des Behälters ein Verschluss,

Das Gerät diente zur Düngung

wodurch eine Portion Dünger ins Erdreich abgelassen wurde.

#### [md:bawue] Holländer (Fahrzeug) (Dorfmuseum "Ahnenhaus")

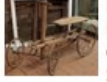

Der Holländer ist ein Bewegungsspielzeug, das bis in die 1950er Jahre in bürgerlichen Schichten weit verbreitet war.

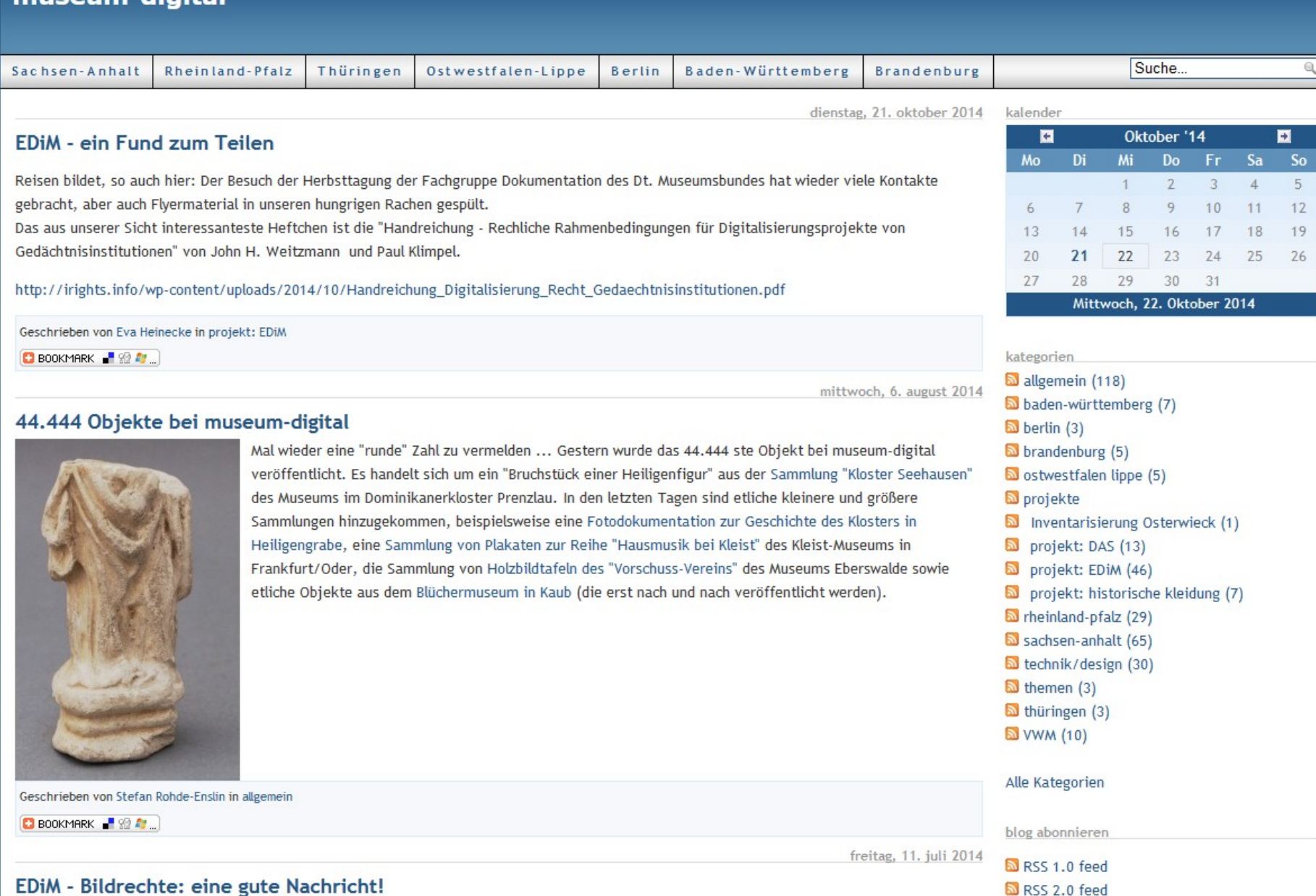

Der Blog – offen auch für Projekte … (Leider zu wenig Zeit ihn richtig zu pflegen)

#### Monu

- ► Home
- ▶ Museen
- ► Sammlungen
- ► Objekte
- $\triangleright$  Themen
- ► Kontakt
- $\triangleright$  Statistik

> Objekte in allen Museen suchen

#### Thematisch

- Über die Grenze (Sachsen-Brandenburg)
- Anton Graff Meisterporträts
- moderne digital
- Frieden in Gold, Silber und Kupfer
- \* "Friedrich, unser Held"
- Sachsen-Anhalt und das 18. Jahrhundert
- · Archäologie der anhaltischen Fürsten

#### Ausspielungen ... (Zufällige Auswahl)

#### 医肾 ▶ 82 Museen **H<sub>o</sub>**

Neue Einträge (rss)

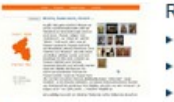

### Rheinland-Pfalz

▶ 6685 Objekte

Neue Einträge (rss)

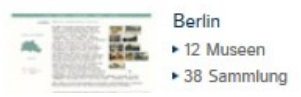

Bei museum-digital geht es vor allem um Objekte - Museums-Objekte, um genau zu sein. Es geht um die Frage, wie diese online bekannt und recherchierbar gemacht werden können. Ausgangspunkt für museum-digital ist die Situation in den Museen selbst, die oft gekennzeichnet ist durch Mangel an finanziellen und personellen Mitteln. Häufig fehlt auch Erfahrung im Einsatz von Internet-Technologie.

Um diese Mängel auszugleichen, wird ein System entwickelt, welches weitestgehend kostenfrei, zeitsparend und zudem einfach verwendbar ist. Ein System, das von allen Museen genutzt werden kann, egal auf welche Weise und mit welchen Mitteln sie im Museum selbst die Informationen zu ihren Objekten verwalten. "Keimzelle" der Entwicklung von museum-digital ist die AG Digitalisierung des Museumsverbandes Sachsen-Anhalt, die in ihrer Arbeit vom Institut für Museumsforschung (SMB-PK) unterstützt wird. Museum-digital selbst ist nicht auf Sachsen-Anhalt beschränkt, es kann überall zum Einsatz kommen. Von Beginn an sind zahlreiche Erfahrungen aus Rheinland-Pfalz und anderen Bundesländern eingeflossen. Es rührt vom Ursprung auf regionaler Ebene, dass museum-digital neben einer deutschlandweiten Instanz über mehrere Regionalportale verfügt. Zu den einzelnen Plattformen gelangen Sie durch Klicken auf eines der Bilder am linken Rand.

Die Informationen zu Museums-Objekten werden bei museum-digital in eine Form gebracht, die eine Einbindung derselben in die Deutsche Digitale Bibliothek, die europeana oder in andere Portale ermöglicht - sofern es vom be reffenden Museum gewünscht wird.

Für al. die sich über Twitter oder Facebook stets über Neuzugänge bei museum-digital informieren lassen möchten, ist muser n-digital auch dort vertreten. Neu erfasste Objekte aus allen museum-digital - Plattformen erscheinen spätestens & Minuten nach ihrer Erfassung automatisch an den entsprechenden Stellen.

**\*\*\*** museum-dig al bei twitter

museum-digital ...

\*\* museum-digital ei facebook

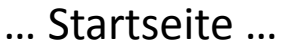

### Aktuell museum-digital +361 Museen ▶ 1713 Sammlungen ▶ 47112 Objekte md:blog • Neujakeiten œ

abonnieren (rss)

Hilfen und Hinweise

- ► Bilder
- ▶ Dateinamen
- ▶ Vokabulare
	- Ackerbaugeräte ...
	- ► Grobsystematik
	- Möbeltypologie
	- ▶ Oberbegriffsdatei
- ▶ Dokumente u. Formulare
- europeana, ddb, Fachportale

#### Neueste Einträge.

#### [md:bawue] Düngelanze (Dorfmuseum "Ahnenhaus")

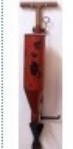

Das Gerät diente zur Düngung von Obstbäumen. Mit der Lanze wurde der Boden um einen Baum herum gelockert. Durch Betätigung des Mechanismus öffnete sich am unteren Ende des Behälters ein Verschluss,

wodurch eine Portion Dünger ins Erdreich abgelassen wurde.

#### [md:bawue] Holländer (Fahrzeug) (Dorfmuseum "Ahnenhaus")

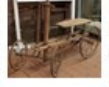

Der Holländer ist ein Bewegungsspielzeug, das bis in die 1950er Jahre in bürgerlichen Schichten weit verbreitet war.

Nach und nach wurde das muskelbetriebene Kinderfahrzeug von Kettcar und anderem

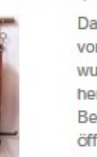

Sachsen-Anhalt

suchen

▶716 Sammlungen ▶ 21416 Objekte

▶ 55 Museen ▶ 293 Sammlungen

Der Suchschlitz

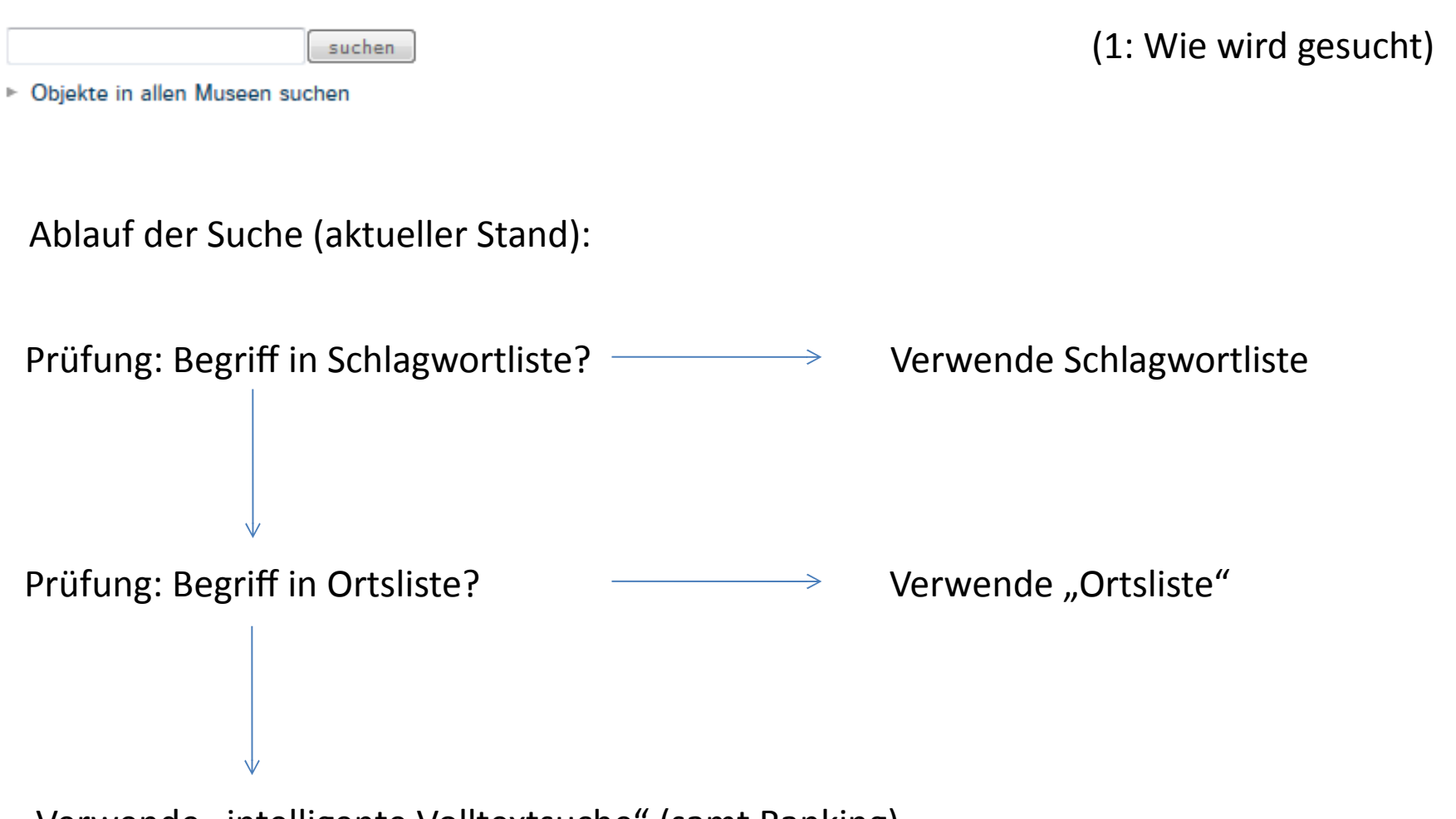

Verwende "intelligente Volltextsuche" (samt Ranking)

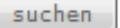

Wikipedia (deutsch) Gemeinsame Normdatei Grobsystematik (IfM) C Library of Congress (LCSH) C Konzept im SKOS-Format C Konzept im JSON-Format

# Begriff in Schlagwortliste:

> Objekte in allen Museen suchen

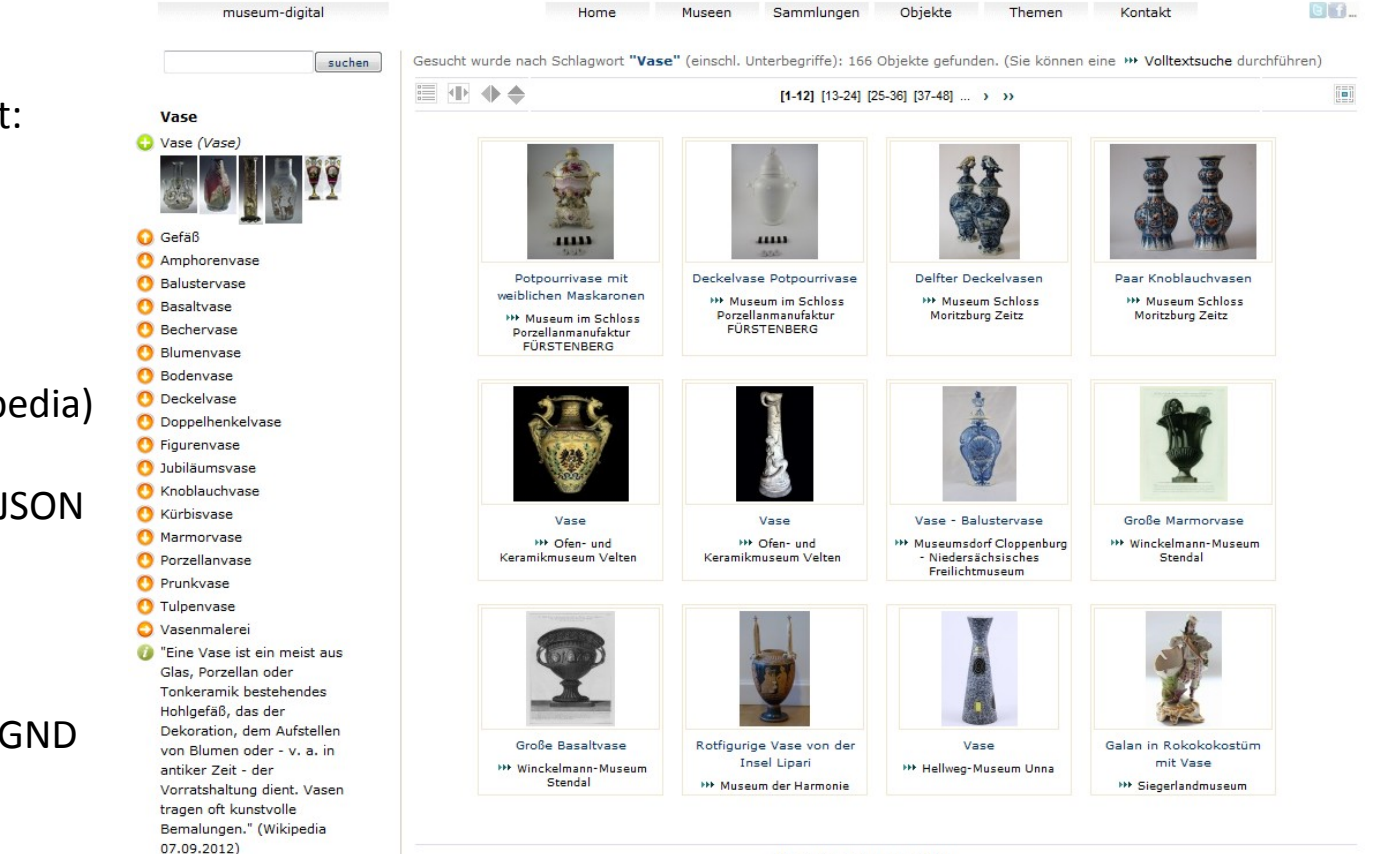

[1-12] [13-24] [25-36] [37-48] ... > >>

Navigierbare Begriffswelt:

**Oberbegriffe** Synonyme Unterbegriffe Skope-Note (meist Wikipedia) Normdaten (GND, LCSH) Download als SKOS und JSON

(Einteilung orientiert an GND und "common sense")

(Umschaltbar auf "Volltextsuche")

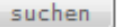

# Begriff in "Ortsliste":

> Objekte in allen Museen suchen

GT<sub>1</sub> museum-digital Home Museen Sammlungen Objekte Themen Kontakt Objekte in Beziehung zu "Halle (Saale)" (einschl. Teile). 371 Objekte gefunden. [Sie können auch nach >>> "Halle (Saale) (direkt)" suchen suchen oder eine » Volltextsuche durchführen] 目 中 小 ▲  $[1-12]$   $[13-24]$   $[25-36]$   $[37-48]$  ... > >> Objekte in Beziehung zu ... Halle (Saale) Sachsen-Anhalt + Ammendorf/Beesen AΛ ↓ Giebichenstein + Kröllwitz  $L$  Lettin + Mötzlich Arbeitsbuch für den Stabdolchklingen der Feuersteinpfeilspitzen der Gesangbuch, Halle a, d, S. + Nietleben Unterricht in der deutschen Aunjetitzer Kultur Glockenbecher-Kultur 1915 + Seeben Sorache an **\*\*** Landesmuseum für **ID Landesmuseum für HH Börde-Museum Burg** Vorgeschichte Halle Vorgeschichte Halle Ummendorf  $\perp$  Trotha **HE Museumsschule** Hiddenhausen + Reideburg ... Bauwerke ... ↓ Burg Giebichenstein ann in ↓ Steintor-Varieté ... Straßen und Plätze ... + Marktplatz Halle (Saale) Gesangbuch, Halle-Saale Gesangbuch, Halle 1909 Feuerordnung für die Stadt Typische Gefäßformen der 1933 Zörbig, 1837 Salzmünder Kultur aus **III Börde-Museum Burg** ... Wälder und Gehölze ... Mötzlich und .. **Ummendorf >>> Börde-Museum Burg \*\*\* Kreismuseum Bitterfeld J** Dölauer Heide Ummendorf **III** Landesmuseum für Vorgeschichte Halle ( ) Wiki ( ) GND ( ) SKOS ( ) JSON Prunkäxte der Salzmünder Dickens, Das Heimchen am Schneider, Wilhelm: Arion : Scott, Quentin Durward Kultur Herde Romanze von A. W. **HA Museumsschule** Schlegel Hiddenhausen **\*\*\* Landesmuseum für HH Museumsschule** Vorgeschichte Halle Hiddenhausen **III Stiftung Händel-Haus** Halle  $[1-12]$  [13-24] [25-36] [37-48] ... > >>

Navigierbares Ortsverzeichnis:

Übergeordnet Teil Bauwerk Straße/Platz Historisch

…

(Sucht z.B. alle Objekte in Beziehung zu einem Ort UND zu allen seinen Teilen, auch wenn der (Haupt-)ortsname nicht zum Objekt vermerkt ist. D.h. findet bei "Potsdam"-Suche auch alles zu Babelsberg. Ist umschaltbar auf "Potsdam (direkt)" oder "Volltextsuche".

47112 > Objekte 1713 > Sammlungen 361 Museen

suchen

# Volltextsuche:

 $G$   $f$ 

Beispiel: Klee Badestrand

Findet alles zu "Klee" und zu "Badestrand" (Wo beides enthalten: Zeige vorne)

"Klee Badestrand" hätte genau diese Buchstaben-Kombination gesucht

"Klee –Badestrand" hätte "Klee" "aber nicht" "Badestrand" gesucht

"Klee +Badestrand" hätte "Klee" "und unbedingt auch" "Badestrand" gesucht

…

Home Museen Sammlungen Objekte Themen Kontakt Gesucht wurde nach "Klee badestrand". Es wurden 26 Objekte gefunden 国中小会  $[1 - 12]$   $[13 - 24]$   $[25 - 26]$  > > > Paul Klee, Hilf! Schlange ist Paul Klee: Badestrand St Am Badestrand Riesenblattlaus Germain bei Tunis da/ kann nicht! **\*\*\* Museum Schloss Bernburg** \*\*\* Stiftung Moritzburg -1914.215 **HELandesmuseum Mainz** Kunstmuseum des Landes Sachsen-Anhalt **HH Ulmer Museum** Paul Klee: Mephisto als Paul Klee: Kairuan 1914.42 Kleinwelt Paul Klee: Städtische Pallas 1939 UU 15 Komposition mit gelben **HA Ulmer Museum >>> Stiftung Moritzburg -**Fenstern 1919.267 Kunstmuseum des Landes **\*\* Ulmer Museum** Sachsen-Anhalt **HH Ulmer Museum** Phantastische Flora Gespanngrasmäher Artiges Kunststück Ausloeschendes Licht **>>> Stiftung Moritzburg -\*\*\* Ausstellung und Archiv \*\* Stiftung Moritzburg -HA Stiftung Moritzburg -**Kunstmuseum des Landes des Vereins FAHR-Schlepper-Kunstmuseum des Landes Kunstmuseum des Landes Sachsen-Anhalt Freunde Sachsen-Anhalt Sachsen-Anhalt  $[1-12]$   $[13-24]$   $[25-26]$  > >>

Im Grund wie google-Suche …

#### museum-digital ...

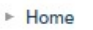

Monu

- $\triangleright$  Museen
- ► Sammlungen
- ► Objekte
- $\triangleright$  Themen
- ► Kontakt
- $\triangleright$  Statistik
- > Objekte in allen Museen suche

#### Thematisch

• Über die Grenze (Sachsen-Brandenburg)

uchen

- Anton Graff Meisterporträts
- moderne digital
- Frieden in Gold, Silber und Kupfer
- \* "Friedrich, unser Held"
- Sachsen-Anhalt und das 18. Jahrhundert
- · Archäologie der anhaltischen Fürsten

#### Ausspielungen ... (Zufällige Auswahl)

#### Sachsen-Anhalt 12 B ▶ 82 Museen **H<sub>o</sub>** ▶716 Sammlungen

▶ 21416 Objekte

Neue Einträge (rss)

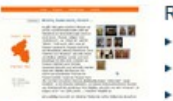

### Rheinland-Pfalz

▶ 55 Museen ▶ 293 Sammlungen ▶ 6685 Objekte

Neue Einträge (rss)

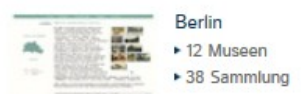

Bei museum-digital geht es vor allem um Objekte - Museums-Objekte, um genau zu sein. Es geht um die Frage, wie diese online bekannt und recherchierbar gemacht werden können. Ausgangspunkt für museum-digital ist die Situation in den Museen selbst, die oft gekennzeichnet ist durch Mangel an finanziellen und personellen Mitteln. Häufig fehlt auch Erfahrung im Einsatz von Internet-Technologie.

Um diese Mängel auszugleichen, wird ein System entwickelt, welches weitestgehend kostenfrei, zeitsparend und zudem einfach verwendbar ist. Ein System, das von allen Museen genutzt werden kann, egal auf welche Weise und mit welchen Mitteln sie im Museum selbst die Informationen zu ihren Objekten verwalten. "Keimzelle" der Entwicklung von museum-digital ist die AG Digitalisierung des Museumsverbandes Sachsen-Anhalt, die in ihrer Arbeit vom Institut für Museumsforschung (SMB-PK) unterstützt wird. Museum-digital selbst ist nicht auf Sachsen-Anhalt beschränkt, es kann überall zum Einsatz kommen. Von Beginn an sind zahlreiche Erfahrungen aus Rheinland-Pfalz und anderen Bundesländern eingeflossen. Es rührt vom Ursprung auf regionaler Ebene, dass museum-digital neben einer deutschlandweiten Instanz über mehrere Regionalportale verfügt. Zu den einzelnen Plattformen gelangen Sie durch Klicken auf eines der Bilder am linken Rand.

Die Informationen zu Museums-Objekten werden bei museum-digital in eine Form gebracht, die eine Einbindung derselben in die Deutsche Digitale Bibliothek, die europeana oder in andere Portale ermöglicht - sofern es vom treffenden Museum gewünscht wird.

Für Ve, die sich über Twitter oder Facebook stets über Neuzugänge bei museum-digital informieren lassen möchten, ist mun aum-digital auch dort vertreten. Neu erfasste Objekte aus allen museum-digital - Plattformen erscheinen spätester's 30 Minuten nach ihrer Erfassung automatisch an den entsprechenden Stellen.

- » museum ligital bei twitter
- w museum-de tal bei facebook

# Museen, Sammlungen, Objekte

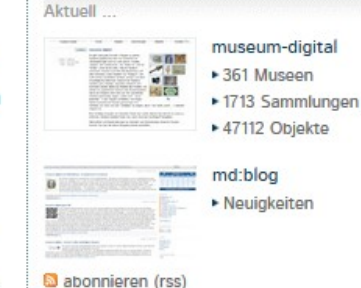

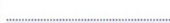

- Hilfen und Hinweise
- ► Bilder
- ▶ Dateinamen
- ▶ Vokabulare
	- Ackerbaugeräte ...
	- ► Grobsystematik
	- Möbeltypologie
	- ▶ Oberbegriffsdatei
- ▶ Dokumente u. Formulare
- europeana, ddb, Fachportale

#### Neueste Einträge.

#### [md:bawue] Düngelanze (Dorfmuseum "Ahnenhaus")

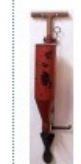

Das Gerät diente zur Düngung von Obstbäumen. Mit der Lanze wurde der Boden um einen Baum herum gelockert. Durch Betätigung des Mechanismus öffnete sich am unteren Ende des Behälters ein Verschluss,

wodurch eine Portion Dünger ins Erdreich abgelassen wurde.

#### [md:bawue] Holländer (Fahrzeug) (Dorfmuseum "Ahnenhaus")

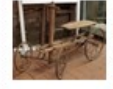

Der Holländer ist ein Bewegungsspielzeug, das bis in die 1950er Jahre in bürgerlichen Schichten weit verbreitet war.

suchen

#### Kulturstiftung DessauWörlitz

Home

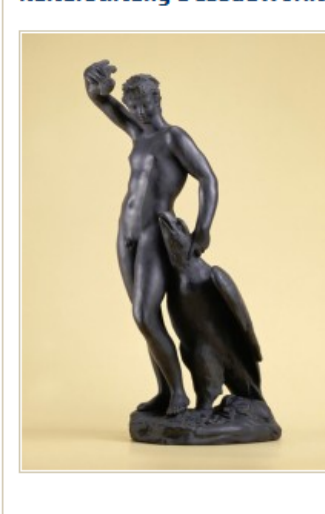

### Zugang zu Sammlung

Objekte

Sammlungen

Unter der Regierung des aufgeklärten Fürsten Franz von Anhalt-Dessau (1740-1817) entstand an der mittleren Elbe eine Kulturlandschaft von internationalem Rang. Die Stiftung betreut derzeit an größeren Komplexen insgesamt fünf, z. T. original, mit bedeutenden Kunstwerken ausgestattete Schlösser mit dazugehörigen Gärten: das hochbarocke Schloß Oranienbaum, entstanden ab 1681/83, das Rokoko-Schloß Mosigkau, erbaut 1753, und die durch die Initiative des Fürsten Franz errichteten frühklassizistischen Landhäuser in Wörlitz (1769-1773) und

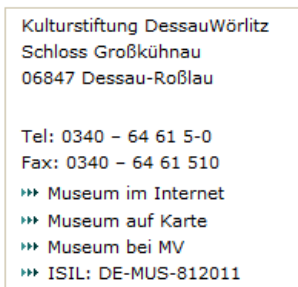

 $GIf$ 

Luisium (1774-1779) mit ihren berühmten Landschaftsgärten sowie das von 1775 bis 1813 errichtet Gotische Haus in Wörlitz.

Themen

Kontakt

#### Sammlungen:

Museen

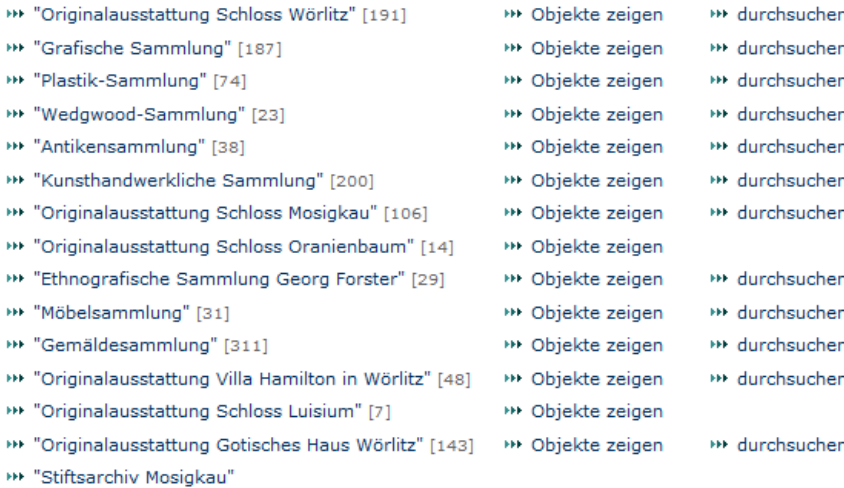

#### Objekte:

**\*\*\*** Alle Objekte des Museums in dieser Datenbank anzeigen [881]

\*\* Einzelne Objekte des Museums in dieser Datenbank suchen

Zugang zu Objekten

Seite zu einem Museum

suchen

#### Kulturstiftung DessauWörlitz

Home

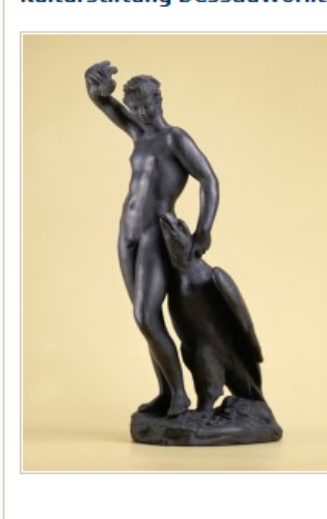

### Suche nur in Sammlung

Die Kulturstiftung DessauWörlitz hat sich die Verwaltung und Pflege der Kernbereiche des Dessau-Wörlitzer Gartenreiches zur Aufgabe gemacht.

Objekte

Sammlungen

Unter der Regierung des aufgeklärten Fürsten Franz von Anhalt-Dessau (1740-1817) entstand an der mittleren Elbe eine Kulturlandschaft von internationalem Rang. Die Stiftung betreut derzeit an größeren Komplexen insgesamt fünf, z. T. original, mit bedeutenden Kunstwerken ausgestattete Schlösser mit dazugehörigen Gärten: das hochbarocke Schloß Oranienbaum, entstanden ab 1681/83, das Rokoko-Schloß Mosigkau, erbaut 1753, und die durch die Initiative des Fürsten Franz errichteten frühklassizistischen Landhäuser in Wörlitz (1769-1773) und

Kulturstiftung DessauWörlitz Schloss Großkühnau 06847 Dessau-Roßlau Tel: 0340 - 64 61 5-0 Fax: 0340 - 64 61 510 \*\* Museum im Internet \*\* Museum auf Karte **HH Museum bei MV** \*\* ISIL: DE-MUS-812011

 $GIf$ 

Luisium (1774-1779) mit ihren berühmten Landschaftsgärten sowie das von 1775 bis 1813 errichtet Gotische Haus in Wörlitz.

Themen

Kontakt

#### Sammlungen:

Museen

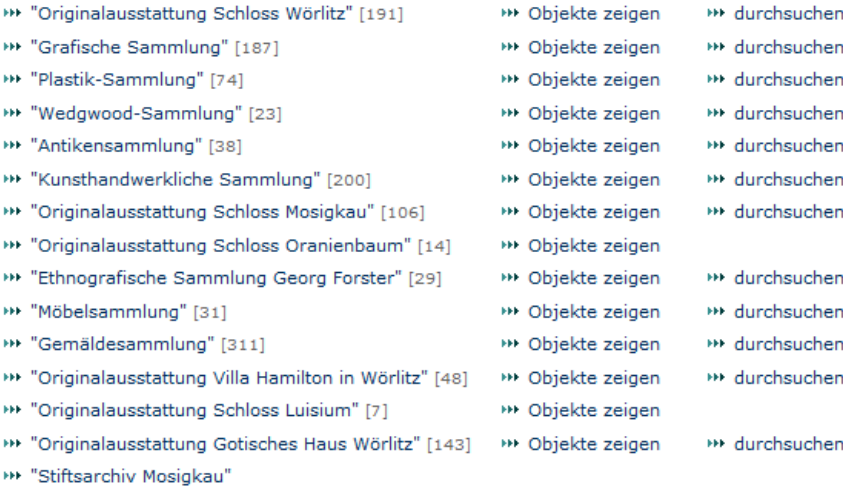

#### Objekte:

**\*\*\*** Alle Objekte des Museums in dieser Datenbank anzeigen [881]

\*\* Einzelne Objekte des Museums in dieser Datenbank suchen

Suche nur in Museum

### Seite zu einem Museum und Suchschlitzumschaltung

Home

Museen Sammlungen Kontakt

GIf

suchen

#### Kulturstiftung DessauWörlitz

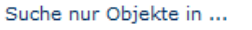

**Kulturstiftung DessauWörlitz** 

\*\* Suche in allen Museen

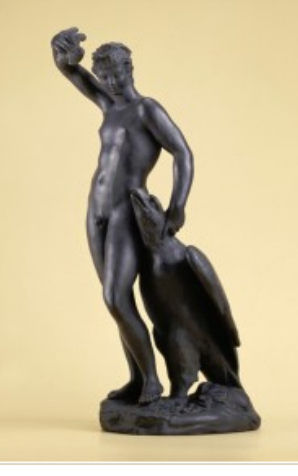

Die Kulturstiftung DessauWörlitz hat sich die Verwaltung und Pflege der Kernbereiche des Dessau-Wörlitzer Gartenreiches zur Aufgabe gemacht.

Unter der Regierung des aufgeklärten Fürsten Franz von Anhalt-Dessau (1740-1817) entstand an der mittleren Elbe eine Kulturlandschaft von internationalem Rang. Die Stiftung betreut derzeit an größeren Komplexen insgesamt fünf, z. T. original, mit bedeutenden Kunstwerken ausgestattete Schlösser mit dazugehörigen Gärten: das hochbarocke Schloß Oranienbaum, entstanden ab 1681/83, das Rokoko-Schloß Mosigkau, erbaut 1753, und die durch die Initiative des Fürsten Franz errichteten frühklassizistischen Landhäuser in Wörlitz (1769-1773) und

Kulturstiftung DessauWörlitz Schloss Großkühnau 06847 Dessau-Roßlau

Tel: 0340 - 64 61 5-0

- Fax: 0340 64 61 510
- **WE Museum im Internet**
- \*\* Museum auf Karte
- \*\* Museum bei MV
- \*\* ISIL: DE-MUS-812011

Luisium (1774-1779) mit ihren berühmten Landschaftsgärten sowie das von 1775 bis 1813 errichtet Gotische Haus in Wörlitz.

Themen

#### Sammlungen:

\*\* "Originalausstattung Schloss Wörlitz" [191] \*\*\* Objekte zeigen \*\* durchsuchen \*\*\* "Grafische Sammlung" [187] \*\*\* Objekte zeigen \*\* durchsuchen \*\* "Plastik-Sammlung" [74] \*\* Objekte zeigen \*\* durchsuchen \*\*\* "Wedgwood-Sammlung" [23] \*\* Objekte zeigen \*\* durchsuchen \*\* durchsuchen \*\* "Antikensammlung" [38] \*\* Objekte zeigen \*\*\* "Kunsthandwerkliche Sammlung" [200] \*\* Objekte zeigen \*\* durchsuchen \*\*\* "Originalausstattung Schloss Mosigkau" [106] \*\* Objekte zeigen \*\* durchsuchen \*\* "Originalausstattung Schloss Oranienbaum" [14] \*\* Objekte zeigen \*\* "Ethnografische Sammlung Georg Forster" [29] \*\* Objekte zeigen \*\* durchsuchen \*\* "Möbelsammlung" [31] \*\* Objekte zeigen \*\* durchsuchen \*\* durchsuchen \*\* "Gemäldesammlung" [311] \*\*\* Objekte zeigen <sup>144</sup> "Originalausstattung Villa Hamilton in Wörlitz" [48] \*\*\* Objekte zeigen \*\* durchsuchen \*\* "Originalausstattung Schloss Luisium" [7] \*\*\* Objekte zeigen \*\* "Originalausstattung Gotisches Haus Wörlitz" [143] \*\*\* Objekte zeigen \*\* durchsuchen \*\*\* "Stiftsarchiv Mosigkau"

#### Objekte:

\*\* Alle Objekte des Museums in dieser Datenbank anzeigen [881]

**\*\*\*** Einzelne Objekte des Museums in dieser Datenbank suchen

Diese Umschaltung erlaubt einfache Einbindung in Museumsseite! Drei Beispiele:

# Es wird nur nach Objekten der KSDW gesucht

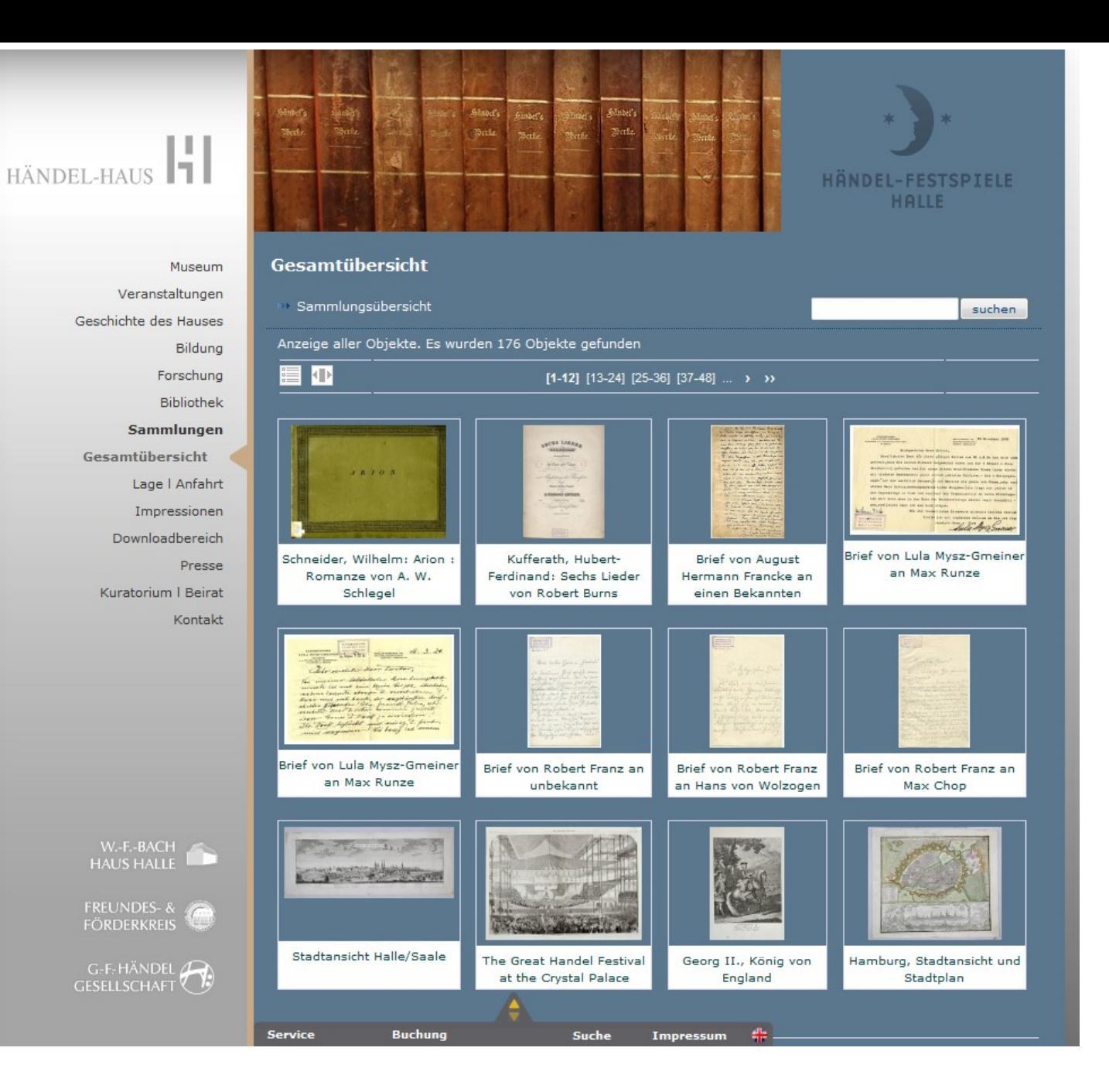

# Händelhaus in Halle (Saale)

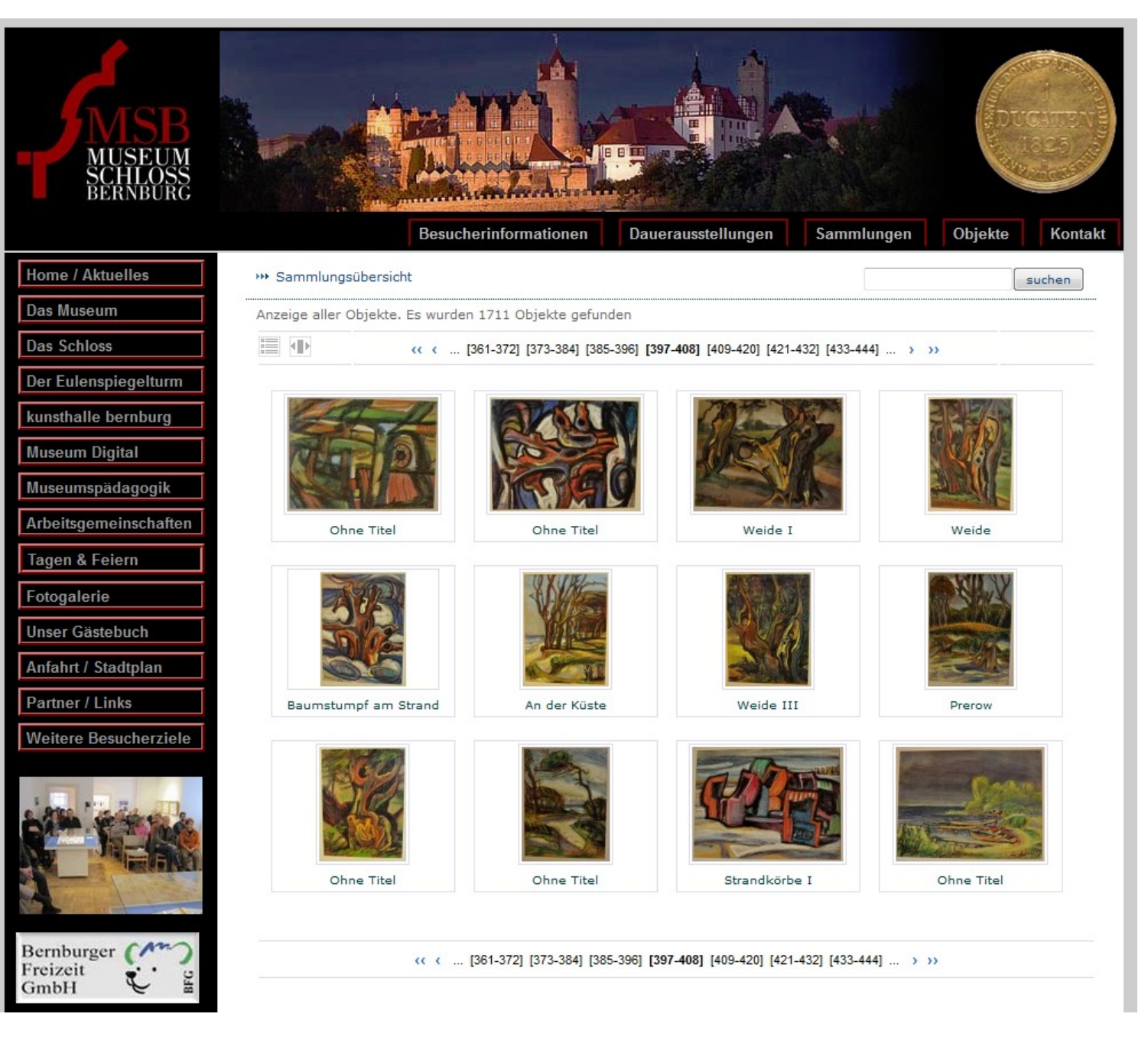

## Museum Schloss Bernburg

Distinator Vatalor

 $\cdot$ 

ø

И

Suchbegriff eingeben

 $\dot{\mathbf{o}}$ 

 $\rho$ 

### Landesmuseum Württemberg

Ausstellungen

Kalender

Besucherinfo

#### - Sammlungen

Archäologie

Kunst- und Kulturgeschichte Volkskunde

#### - Digitaler Katalog

Alle Objekte

Frieden in Gold, Silber und Kupfer

Kupfermünzen und Radierungen

Legendäre MeisterWerke

Über den digitalen Katalog

Forschung

Restaurierung

Leihverkehr

Bilderservice

Bibliothek

Museum der Alltagskultur

Zweigmuseen

Über uns

Spenden und Fördern

Fördergesellschaft

A Landesmuseum Württemberg

**Altes Schloss** 

Schillerplatz 6 70173 Stuttgart

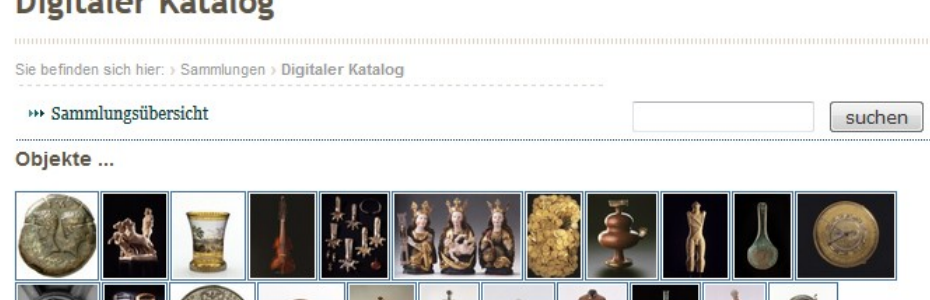

Landesmuseum Württemberg

Die Einbindung in die Museumsseiten stammt allerdings nicht aus der nationalen Version von md sondern aus den jeweiligen Regionalen-Versionen oder Speziellen-Versionen

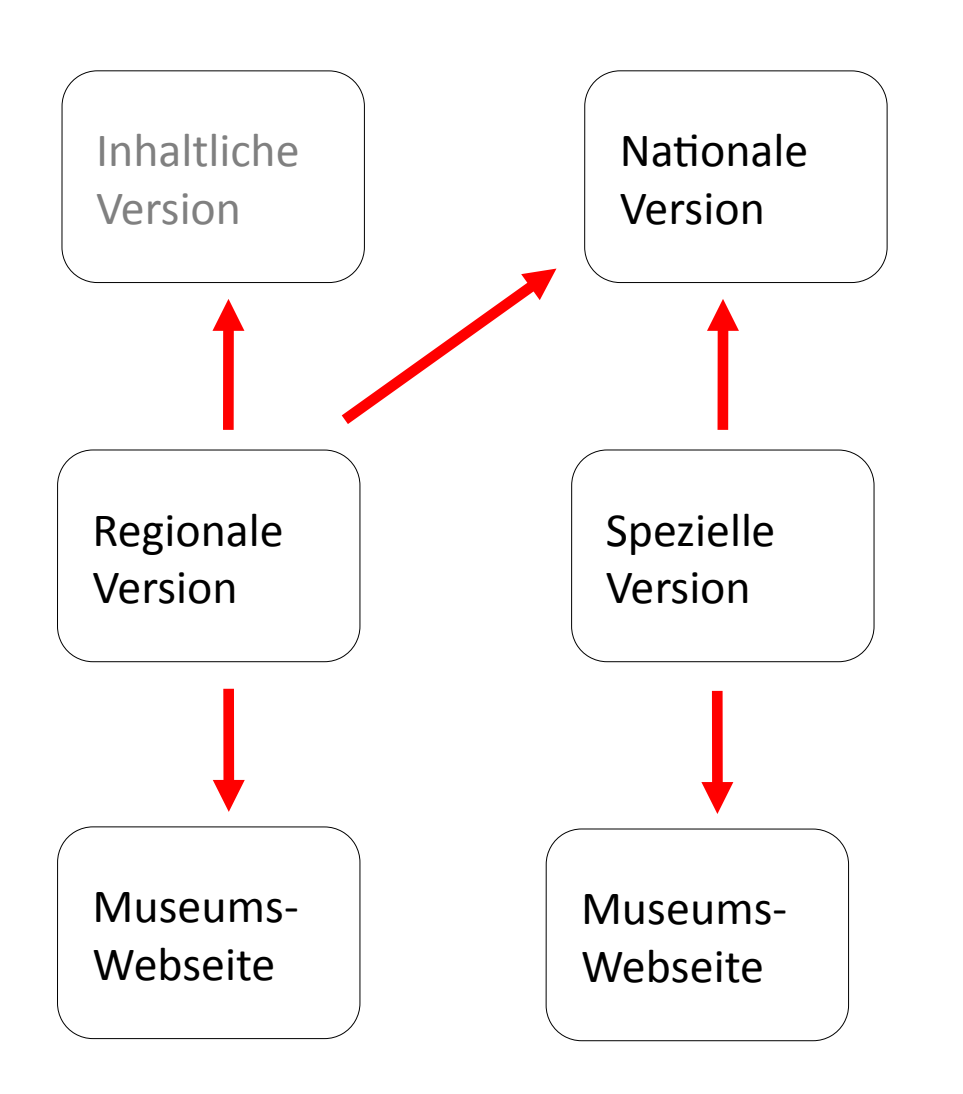

Die Einbindung in die Museumsseiten stammt allerdings nicht aus der nationalen Version von md sondern aus den jeweiligen Regionalen-Versionen oder Speziellen-Versionen

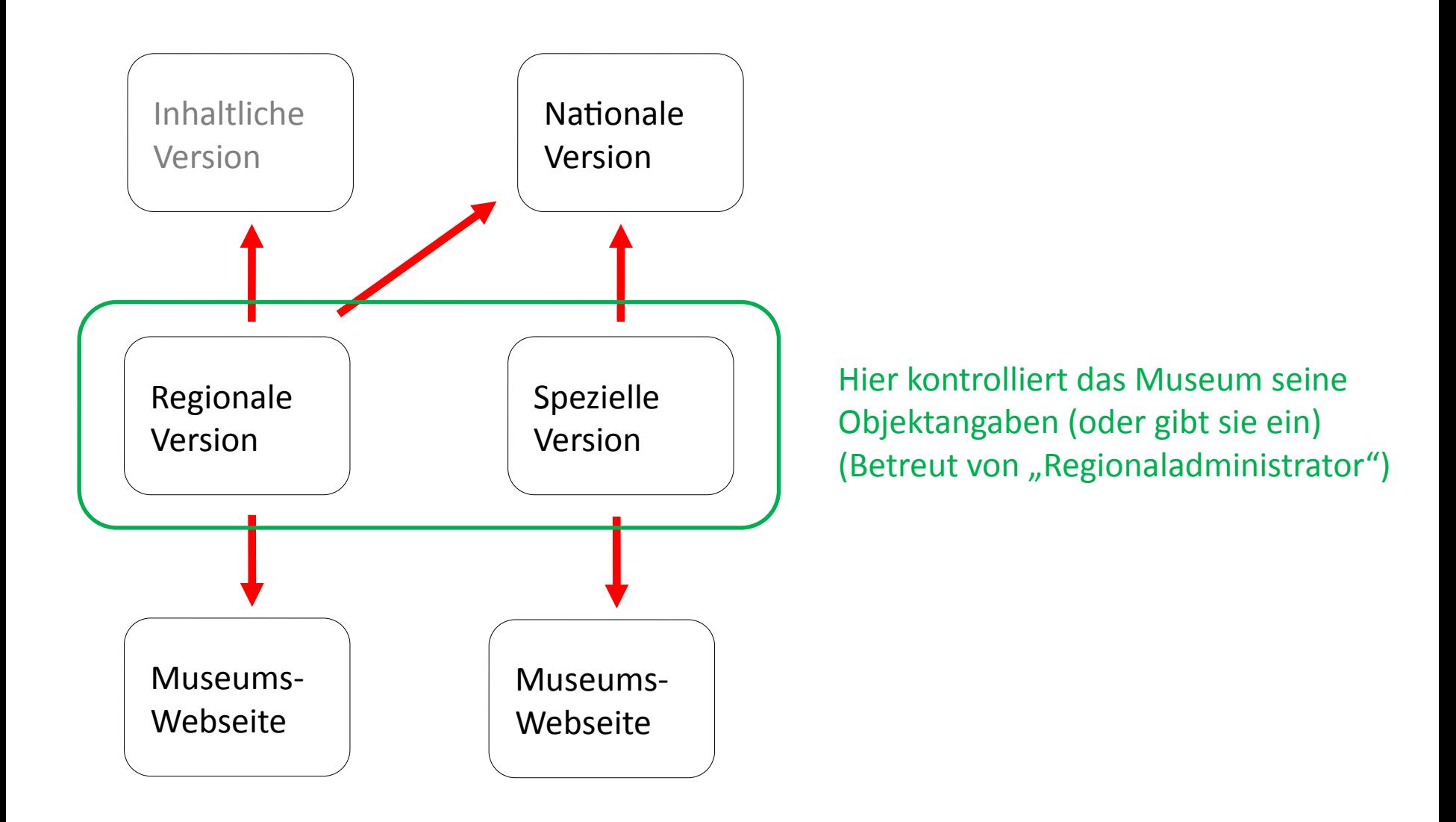

### நிரி இன் தி Sammlung in in

#### Angemeldet als Stefan Rohde-Enslin Abmelden

Objekt n

#### Museum <sup>11</sup>

### **Kulturstiftung DessauWörlitz** 883 Objekte (Gesamt)

*amache* 

#### Fünf einfache Grundsätze für das Eingeben und Bearbeiten

#### 1) Vor dem Eingeben prüfen ob alles vorhanden ist 881 Obiekte (Anzeige)

Wenn Sie ein Obiekt erfassen wollen, dann stellen Sie bitte vorher sicher, dass sie folgendes zur Verfügung haben / geklärt haben: (a) Objektinformationen [Inventarnummer, Objektart, Objektbezeichnung, Objektbeschreibung]

(b) Abbildung(en) [Dateiname: keine Sonderzeichen, keine Umlaute; JPG-Format; 72 dpi; lange Seite mindestens 800 Pixel (guter Wert ist 960 Pixel Breite), Dateigröße ca. 100-300 kb]

(c) Sammlungszugehörigkeit des Objektes.

#### 2) Viel Zuordnung, wenig Eingabe

Sie geben zunächst einige Grunddaten zu einem Objekt ein. Nach dem Abschicken / Speichern können Sie Zuordnungen herstellen, z.B. zwischen dem Obiekt und einer Sammlung, oder dem Obiekt und einer Literaturstelle, oder zwischen Obiekt und Abbildung(en). Eine wichtige Zuordnung ist jene vom Objekt zu objektbezogenen Ereignissen (Herstellung, Verfassen [bei Briefen, etc.], Finden [bei archäologischen Artefakten], ...). Wenn Sie dem Objekt ein neuen Ereignis zuordnen, dann fordert das Programm Sie auf, das "Was, Wann, Wer, Wo" dieses Ereignisses (z.B. Herstellung, Zeitpunkt der Herstellung, Herstellender, Ort der Herstellung) zu bestimmen. In diesem Falle werden also Handlungen, Zeiten, Akteure (Handelnde) und Orte einem Ereignis zugeordnet.

#### 3) Wenn möglich mit schon Bekanntem verknüpfen

Um die Daten möglichst einheitlich zu halten (was wichtig ist für die Weitergabe an europeana oder auch an andere Projekte / Portale) ist es wichtig, dass nicht der eine schreibt "21. Januar 1853" und der nächste "21. 01. 1853" oder gar "1853, 21. Januar". Deshalb fordert das Programm Sie an verschiedenen Stellen auf, erstmal das Vorhandene zu prüfen. Vielleicht ist das, was Sie eingeben möchten ja schon in einer andern Form vorhanden. Wählen Sie in solchen Fällen bitte stets aus dem Vorhandenen aus. Wenn Sie Neueingaben tätigen (eine bisher unbekannte Person oder ein unbekannter Ort oder ...) dann bittet das Programm Sie um weitere Informationen (z.B. die Eingaben von Geokoordinaten). Hilfe zum Ausfüllen finden Sie an den entsprechenden Stellen.

#### 4) Vor dem "Löschen" von Objekten zweimal überlegen

Sie können jederzeit darüber bestimmen, ob ein Objekteintrag öffentlich sichtbar ("eingeblendet") wird oder nicht. Ausgeblendete Objekte bleiben in der Datenbank erhalten - können weiterbearbeitet (und später eventuell wieder eingeblendet) werden. Zu beachten ist: Sobald ein Objekt öffentlich angezeigt wird kann die entsprechende Seite von Suchmaschinen indiziert werden, Nutzer können Links hierauf legen ... Wenn Sie das Objekt "Ausblenden" verlieren die Links und die Einträge in Suchmaschinen-Katalogen ihre Gültigkeit. Sobald Sie das Objekt später wieder "Einblenden" funktionieren die Links von Außen wieder. Andererseits: Sie können Einträge zu einem Objekt (und damit auch alle Verknüpfungen des Objekteintrags, alle dazugehörigen Bilder, ...) auch löschen. In diesem Fall ist ein "Wiedererwecken" unmöglich.

#### 5) Folge den Farben (und Symbolen)

Allgemeine Symbole und Farben ...

- $\blacksquare$ ,  $\blacksquare$ : Etwas hinzufügen
- o : Ereignis oder Abbildung hinzufügen (weitere Eingaben nötig)
- $\blacksquare$ .  $\blacksquare$ : Etwas bearbeiten
- O+ : Das zuletzt in dem entsprechenden Feld Gespeicherte einfügen (Objekteingabe)
- : Eine Verknüpfung lösen
- 合 : Tatsächliches Löschen (von Ereignissen und von Abbildungen)
- П : Hier gibt es Erläuterungen (mit Mauszeiger berühren)

... bei mehreren Objektansichten ...

- $\blacksquare, \square$ : Die Hauptansicht auswählen
- ↑, ↓ : Die Reihenfolge der Ansichten im Kasten unterhalb der Hauptansicht bestimmen

... in der oberer Navigationsleiste ...

I۵I : Führt hierher zurück (stets oben in der Mitte)

### Das Eingabe- und Bearbeitungswerkzeug (mit Handbuch, 1. Teil)

### $\boxed{0}$  $\boxed{e}$  $\boxed{0}$  $\boxed{m}$  $\boxed{2}$  $\boxed{20}$  $\boxed{00}$  $\boxed{d0}$

Angemeldet als Stefan Rohde-Enslin Abmelden

Objekt a Museum <sup>1</sup> Sammlung (a) Inventarnummer  $M$ ns-43  $\vert \mathbf{1} \vert$ 37931 Gemälde Objektart  $\mathbf{H}$ A: Ingo Pfeifer (2014-10-14 15:29) Objekttitel Der Wettstreit zwischen Apollo und Pan  $\mathbf{H}$ Ω: Ingo Pfeifer (2014-10-14 15:33) **Beschreibender Text**  $\vert \mathbf{1} \vert$ Das Gemälde zeigt den musikalischer Wettstreit zwischen dem bocksfüßigen Herdengott Pan auf der Flöte und dem  $\left| \cdot \right|$ lorbeerbekränzten Apollo mit dem Saiteninstrument, der von Pan herausgefordert wurde. Dabei wurde Midas, König von Phrygien zum Schlichter des Streites bestimmt. Festgehalten ist die Szene, als der geistig träge Midas das Spiel des Pan auf der Flöte, die zu seinen Füßen liegt, entgegen dem Spruch des Heiligen Berges nicht unter den Wohlklang des Saiteninstrumentes stellt und Apollo daraufhin dem Pan und dessen Gefolge Eselsohren aus Rache für die Mißachtung des kultivierten Instrumentes des Gottes beilegt. (KSDW) Öl auf Leinwand Material / Technik  $\vert$ il 119,0 107,5 cm Ausmaße  $\mathbf{H}$ Lupe anschalten Abschicken Ð Vorschau im Ausgabemodul Verbleib **Basis** Zusatz Verwaltung Rechte Vermerk **A** Erzeuge PDF (Knorr-Format) Sammlung Gemäldesammlung 图 Erzeuge PDF (A4) Originalausstattung Schloss Mosigkau || Erzeuge OR-Code Weiteres Ereignis erfassen  $Wer: \equiv Jordaens, Jacob$ Gemalt Wann: ~ 1700  $Wo: \equiv$  Antwerpen 曲 Weiteres Schlagwort verknüpfen Antike Mythologie **III** Verberge das Objekt Antikenrezeption  $\rightarrow$ Objekt exportieren **Musik** O Objekt löschen Weitere Literaturangaben hinzufügen Harksen, Julie 1976 ("Schloss Mosigkau, Alter Gemäldebestand") | 0 □ Weblink □ Dokument □ Einzelobjekt **Component Opiektgruppe** Bild  $\boxed{\triangle}$  +  $\Theta$ PDF  $\boxed{\triangle}$  + 0 Video  $\boxed{\triangle}$  + 9 Audio  $\boxed{\triangle}$  +0 F. B Der Wettstreit zwischen Apollo und Pan ® [Kulturstiftung DessauWörlitz | CC BY-NC-SA]

Einzelobjekt-Bearbeitungsansicht (mit Handbuch, 2. Teil (Maus über "i"))

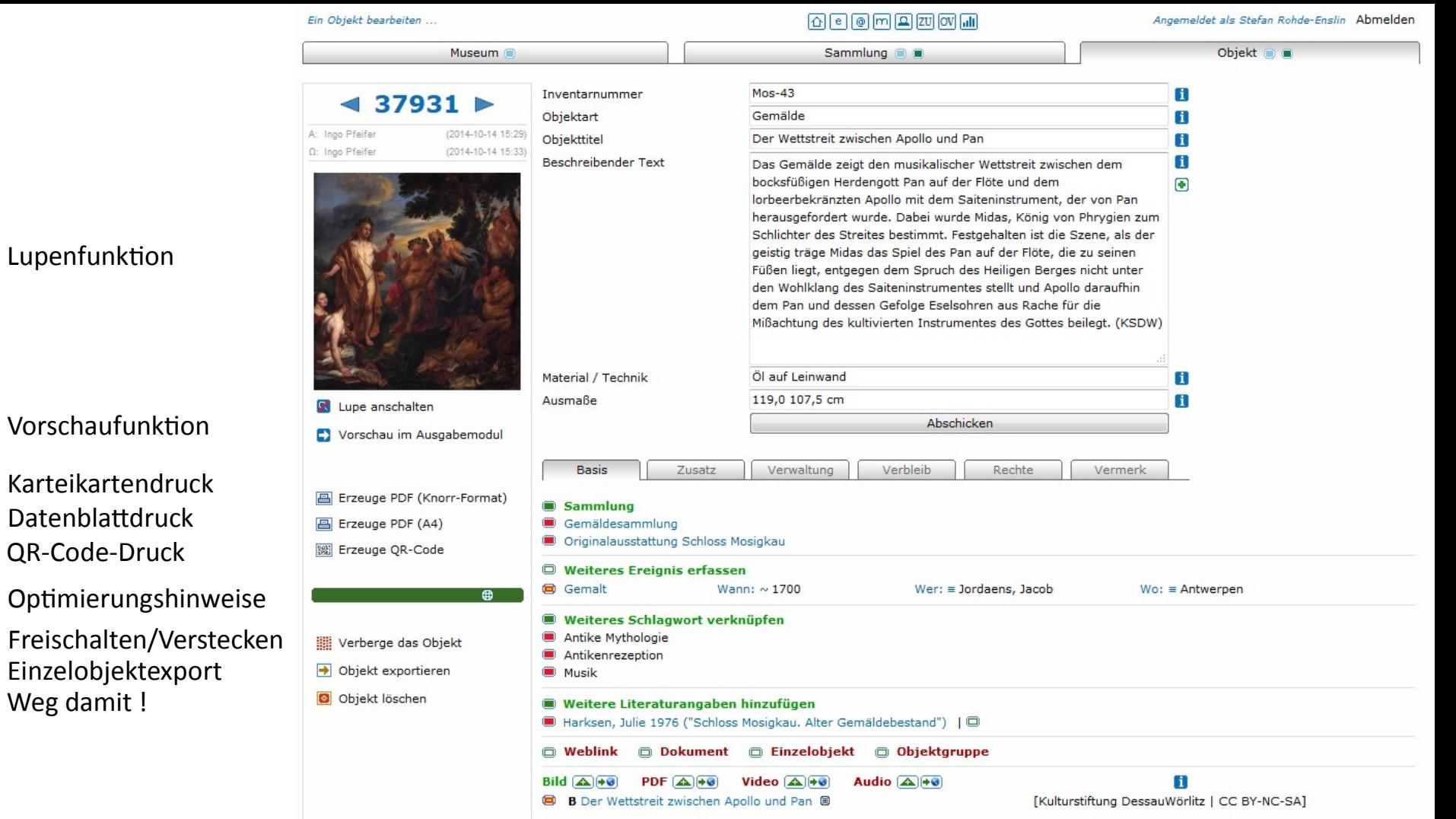

Lupenfunktion

Vorschaufunktion

Karteikartendruck Datenblattdruck QR-Code-Druck

Weg damit !

#### $\boxed{0}$  e $\boxed{0}$  m $\boxed{2}$  zu $\boxed{00}$   $\boxed{1}$ Ein Objekt bearbeiten ... Angemeldet als Stefan Rohde-Enslin Abmelden Museum Sammlung @ Objekt a Inventarnummer  $M$ os-43  $\blacksquare$  $37931$ Objektart Gemälde n A: Ingo Pfeifer (2014-10-14 15:29) Objekttitel Der Wettstreit zwischen Apollo und Pan n  $\Omega$ : Ingo Pfeifer (2014-10-14 15:33) Beschreibender Text Ħ Das Gemälde zeigt den musikalischer Wettstreit zwischen dem bocksfüßigen Herdengott Pan auf der Flöte und dem  $\overline{\bullet}$ lorbeerbekränzten Apollo mit dem Saiteninstrument, der von Pan Objekt-Grundinfo herausgefordert wurde. Dabei wurde Midas, König von Phrygien zum Schlichter des Streites bestimmt. Festgehalten ist die Szene, als der geistig träge Midas das Spiel des Pan auf der Flöte, die zu seinen Füßen liegt, entgegen dem Spruch des Heiligen Berges nicht unter den Wohlklang des Saiteninstrumentes stellt und Apollo daraufhin dem Pan und dessen Gefolge Eselsohren aus Rache für die Mißachtung des kultivierten Instrumentes des Gottes beilegt. (KSDW) Öl auf Leinwand Material / Technik  $\mathbf{I}$ 119,0 107,5 cm Ausmaße П Lupe anschalten Abschicken Vorschau im Ausgabemodul **Basis** Zusatz Verbleib Verwaltung Rechte Vermerk Für InventarisierungErzeuge PDF (Knorr-Format) Sammlung Sammlungszuordnung El Erzeuge PDF (A4) Gemäldesammlung Originalausstattung Schloss Mosigkau | Erzeuge QR-Code Weiteres Ereignis erfassen Ereignisse (wie LIDO) Gemalt Wann:  $\sim$  1700  $Wer: \equiv Jordaens, Jacob$  $Wo:$  = Antwerpen Weiteres Schlagwort verknüpfen Antike Mythologie **Schlagworte** Verberge das Objekt Antikenrezeption → Objekt exportieren **Musik** O Objekt löschen Literatur (mit KVK-Link) Weitere Literaturangaben hinzufügen Harksen, Julie 1976 ("Schloss Mosigkau. Alter Gemäldebestand") | 0 Verlinkungen / Gruppen **O** Weblink Dokument @ Einzelobjekt @ Objektgruppe **Bild**  $\boxed{\triangle \ket{+0}}$ PDF  $(A)$  +  $\bullet$ Video  $\boxed{\triangle}$  + 0 Audio  $(A)$  +  $\Theta$ n B B Der Wettstreit zwischen Apollo und Pan ® [Kulturstiftung DessauWörlitz | CC BY-NC-SA]

Objektdarstellungen

- als Bild
- als PDF
- als Video
- als Audio

### 同同同同国

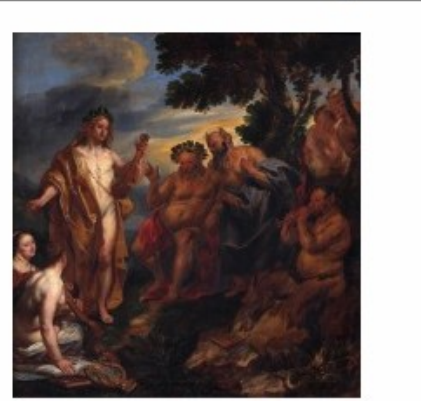

Museum (

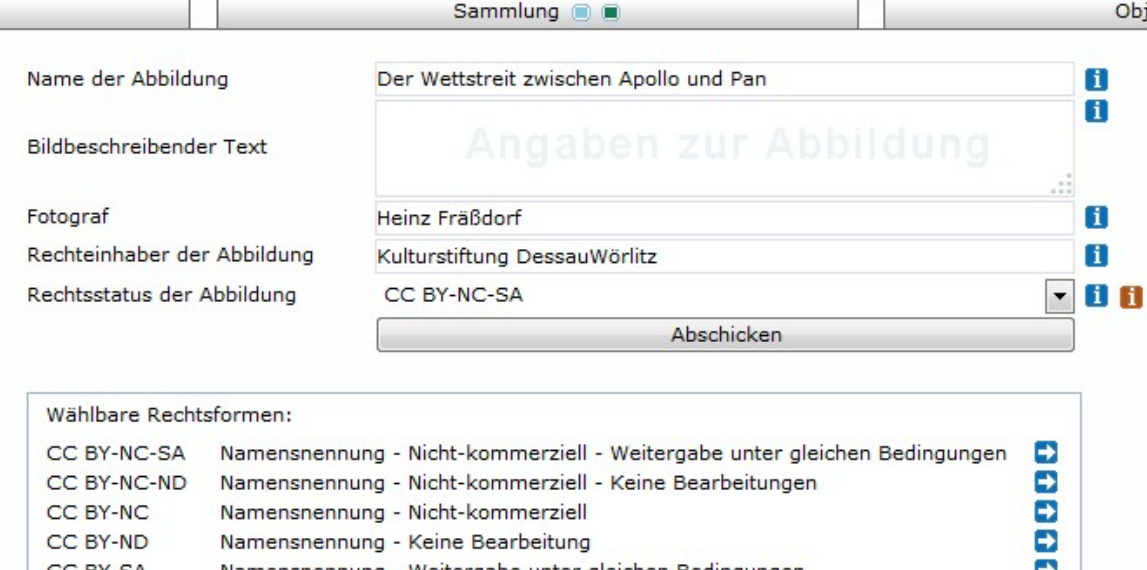

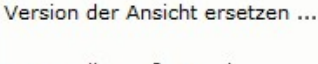

- **No Nur die große Version**
- HH. Nur die mittlere Version
- Nur die kleine Version HH.
- **\*\* Alle drei Versionen**

Angezeigt wird die mittlere Version der Ansicht. Durch Austausch können die große oder kleine Version hiervon abweichen

Namensnennung - Weitergabe unter gleichen Bedingungen CC BY-SA œ **DODDD** CC BY Namensnennung Gemeinfrei (Public Domain) CC<sub>0</sub> Freier Zugang - Keine Weiterverwendung RR-F  $RR-P$ Bezahlter Zugang - Keine Weiterverwendung  $RR-R$ Eingeschränkter Zugang - Rechte vorbehalten Ð Verwaistes Werk Orphan Work

Zum Objekt: <sup>##</sup> Der Wettstreit zwischen Apollo und Pan [37931]

Die Seite zur Steuerung der Angaben zu den Objektdarstellungen (samt Rechtsformenwahl - die an europeana und ddb angelehnt ist)

Dbjekt ( )

### $\textcolor{blue}{\textcolor{blue}{\text{O}}}\textcolor{blue}{\text{O}}\textcolor{blue}{\text{O}}\textcolor{blue$

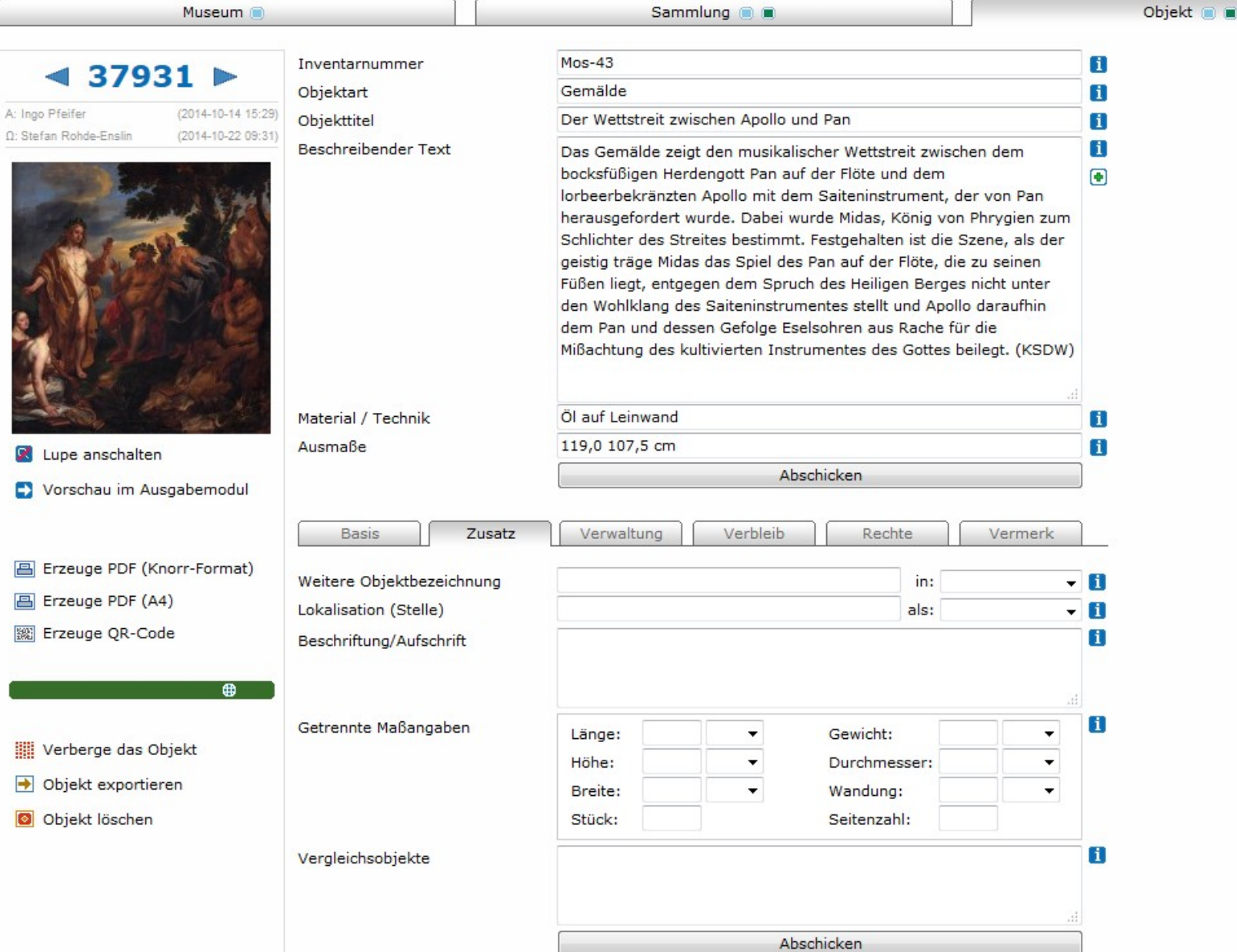

# Inventarisierungsfunktion (1) :: Wird nie veröffentlicht

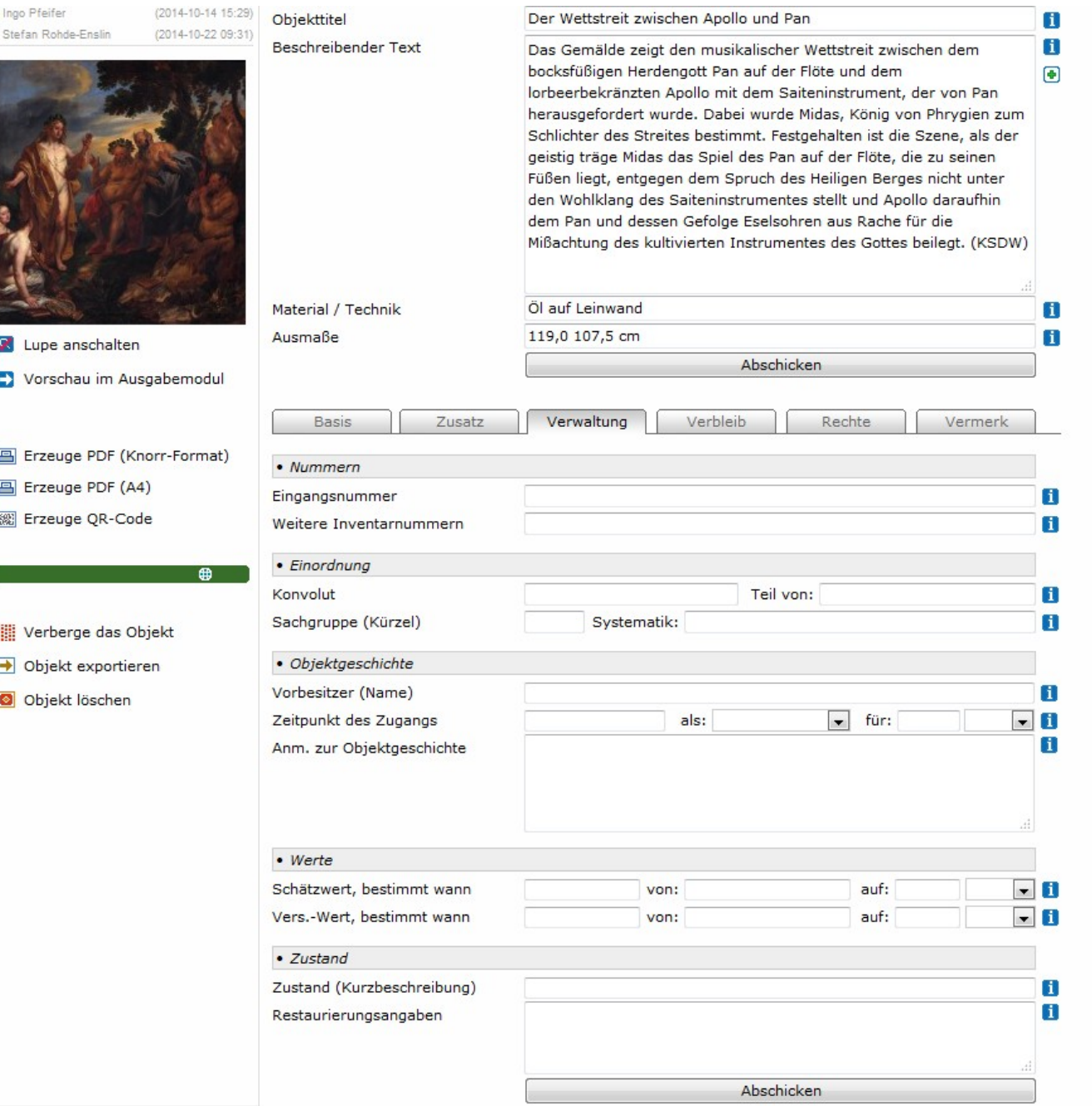

 $\Omega$ 

Inventarisierungsfunktion (2) :: Wird nie veröffentlicht

### $\boxed{\circ}$  $\boxed{\circ}$  $\boxed{\circ}$  $\boxed{\circ}$  $\boxed{\circ}$  $\boxed{\circ}$  $\boxed{\circ}$  $\boxed{\circ}$  $\boxed{\circ}$

Objekt @ @ Museum <sup>2</sup> Sammlung (a)  $M$ os-43 Inventarnummer  $\mathbf{1}$  $37931$ Objektart Gemälde  $\mathbf{H}$ A: Ingo Pfeifer (2014-10-14 15:29) Objekttitel Der Wettstreit zwischen Apollo und Pan  $\mathbf{H}$ Q: Stefan Rohde-Enslin (2014-10-22 09:31)  $\mathbf{1}$ **Beschreibender Text** Das Gemälde zeigt den musikalischer Wettstreit zwischen dem bocksfüßigen Herdengott Pan auf der Flöte und dem  $\circledast$ lorbeerbekränzten Apollo mit dem Saiteninstrument, der von Pan herausgefordert wurde. Dabei wurde Midas, König von Phrygien zum Schlichter des Streites bestimmt. Festgehalten ist die Szene, als der geistig träge Midas das Spiel des Pan auf der Flöte, die zu seinen Füßen liegt, entgegen dem Spruch des Heiligen Berges nicht unter den Wohlklang des Saiteninstrumentes stellt und Apollo daraufhin dem Pan und dessen Gefolge Eselsohren aus Rache für die Mißachtung des kultivierten Instrumentes des Gottes beilegt. (KSDW) Material / Technik Öl auf Leinwand  $\mathbf{H}$ Ausmaße 119,0 107,5 cm  $\blacksquare$ Lupe anschalten Abschicken в Vorschau im Ausgabemodul Verbleib **Basis** Zusatz Verwaltung Rechte Vermerk El Erzeuge PDF (Knorr-Format) · Objekt im Museum El Erzeuge PDF (A4) Aktueller Aufenthaltsort H. Erzeuge QR-Code Eigentlicher Standort O Ħ In Ausstellung, wann und wo Werberge das Objekt · Objekt ist aktuell im Leihverkehr  $\rightarrow$  Objekt exportieren Aktuell verliehen an O O Objekt löschen Ħ Ansprechpartner  $\mathbf{1}$ Verliehen von ... bis H. Versicherungswert (Leihvorgang) H. Anmerkungen zum Leihvorgang Abschicken

Inventarisierungsfunktion (3) :: Wird nie veröffentlicht

### $\textcolor{blue}{\textcolor{blue}{\textbf{0}}\textcolor{blue}{\textcolor{blue}{\textbf{0}}}} \textcolor{blue}{\textcolor{blue}{\textbf{0}}}\textcolor{blue}{\textcolor{blue}{\textbf{0}}}\textcolor{blue}{\textcolor{blue}{\textbf{0}}}\textcolor{blue}{\textcolor{blue}{\textbf{0}}}\textcolor{blue}{\textbf{0}}$

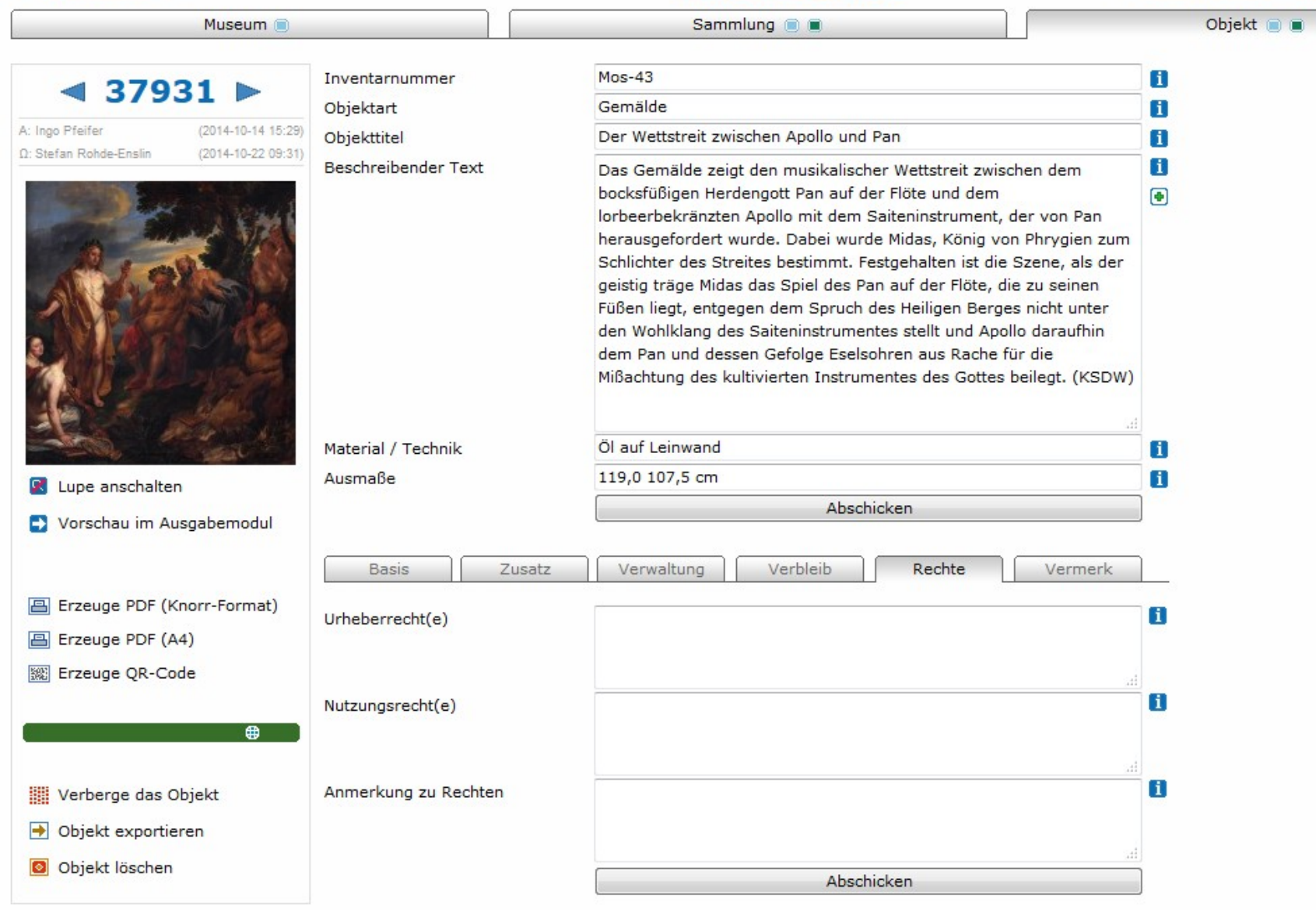

Inventarisierungsfunktion (4) :: Wird nie veröffentlicht

Ein Objekt bearbeiten ...

### 面目画画画図画画

Angemeldet als Stefan Rohde-Enslin Abmelden

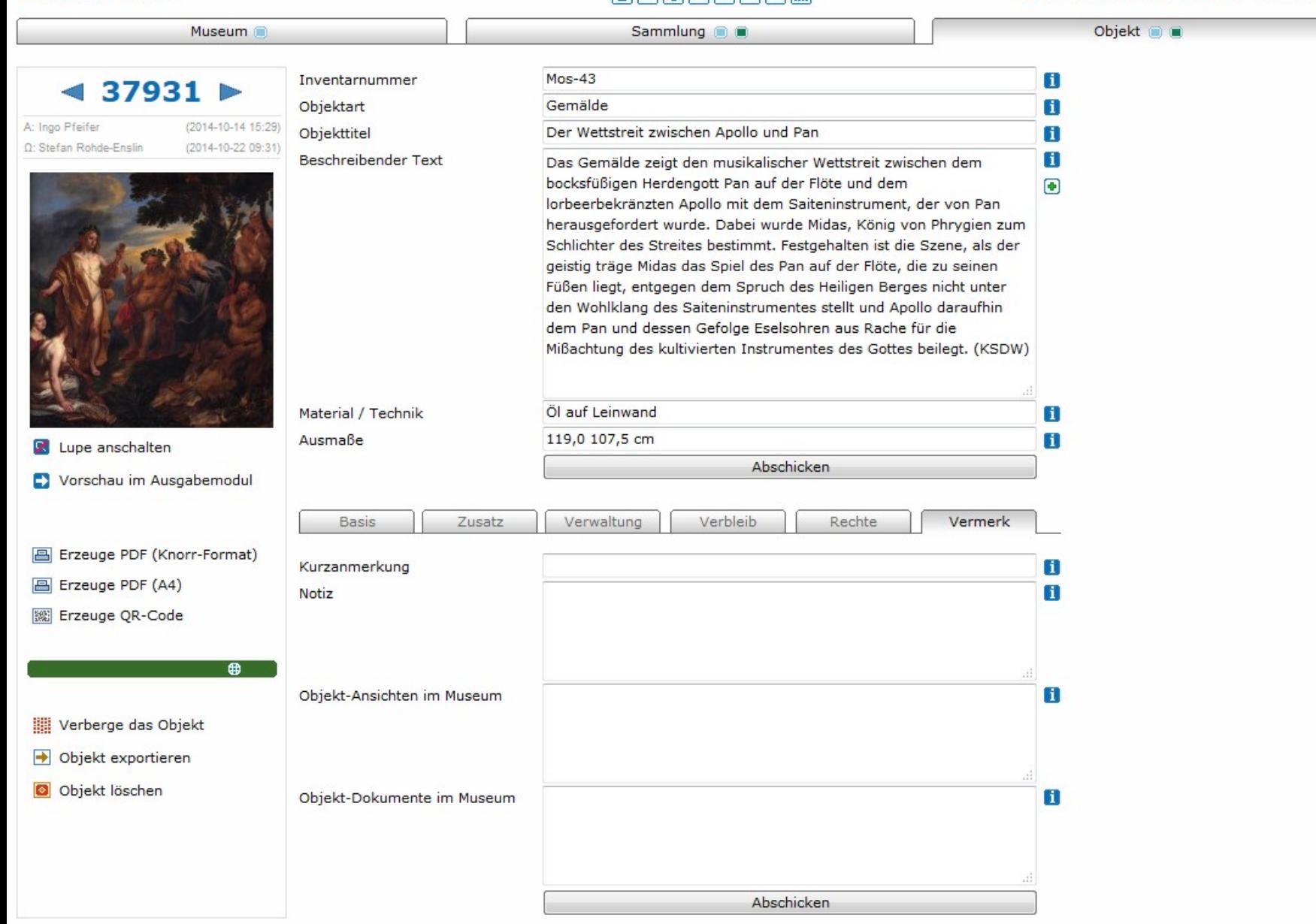

Inventarisierungsfunktion (5) :: Wird nie veröffentlicht

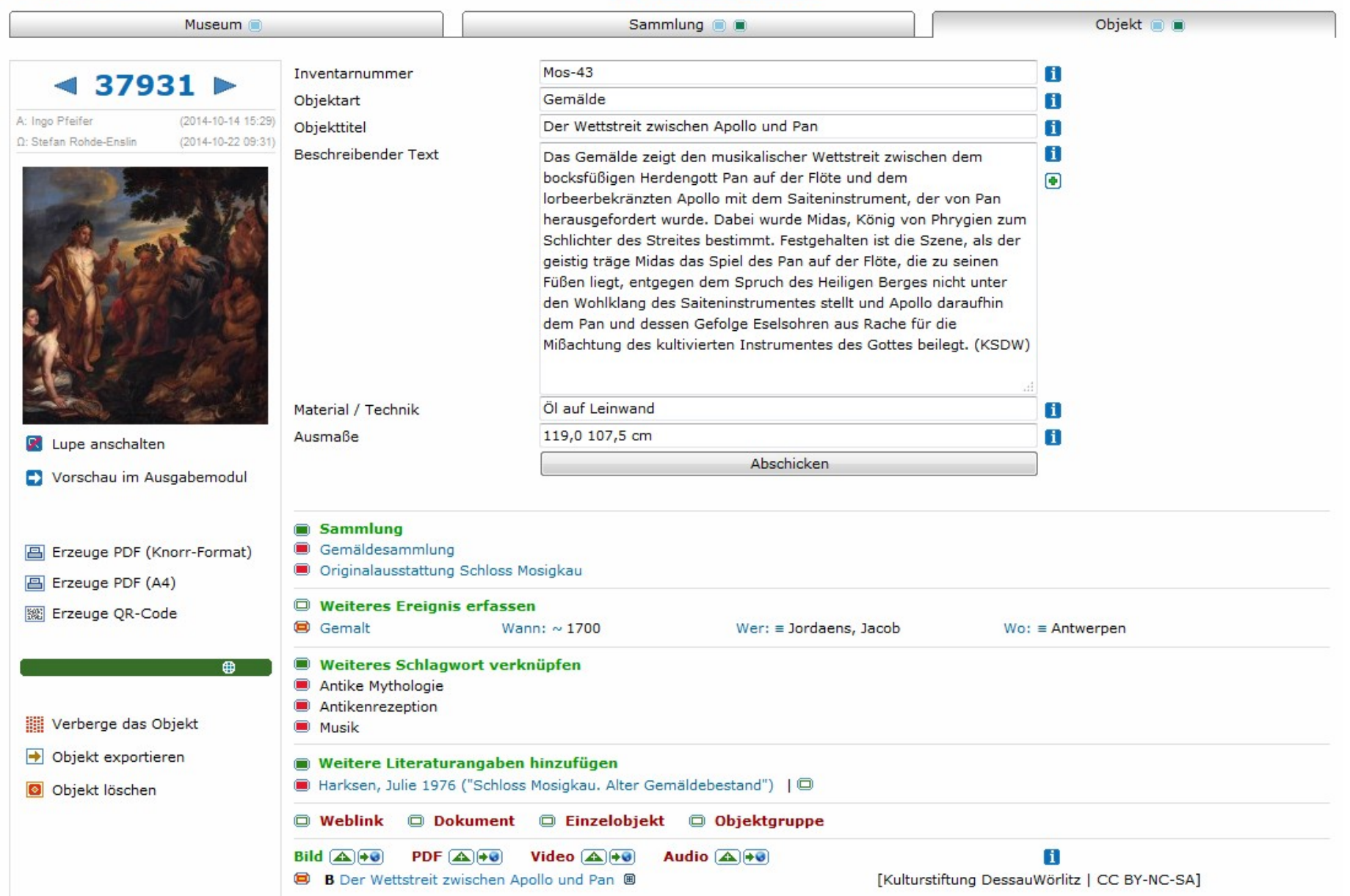

Die Inventarisierungsfunktionen (Reiter sind abschaltbar): md als Publikationstool

Weitere Features … (aus Zeitgründen ohne Abbildung, nur kurz erwähnt)

- Leuchttischfunktion
- Batch-Funktion (viele Datensätze auf einmal ändern)
- Nutzerverwaltung durch Museum (Rolle: Direktor und Rolle: Eingebender)
- Voreinstellung von Standard für Rechteangaben zu Objektdarstellungen
- Steuerung der Einbindung in eigene Seite

… und natürlich: Export …

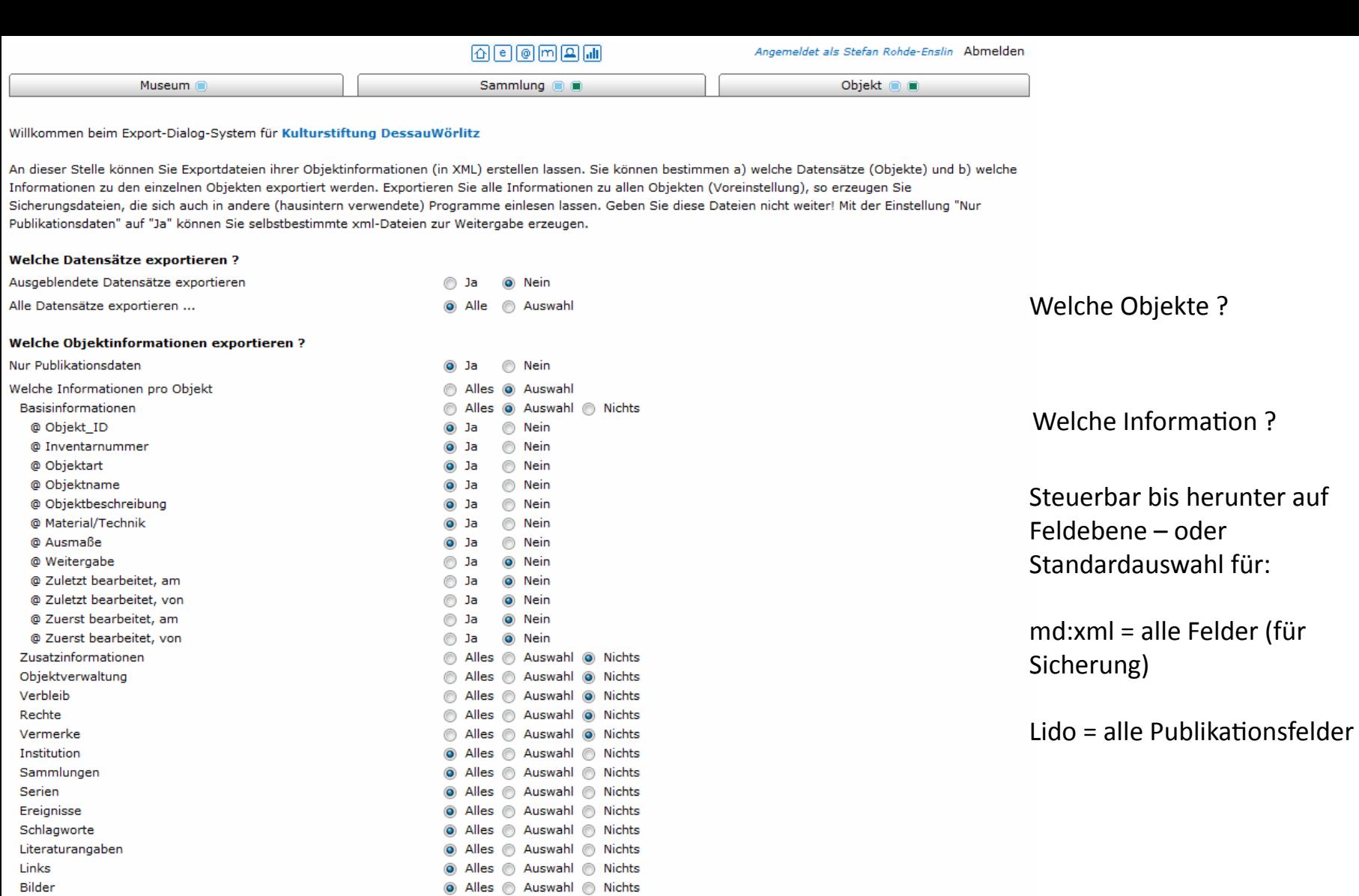

#### In welchem Format exportieren?

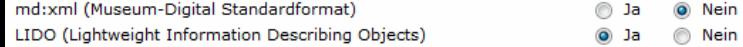

machet!

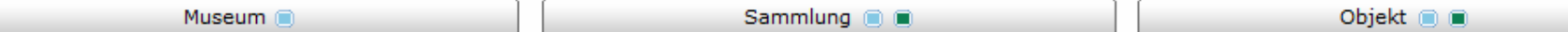

Willkommen beim Export-Dialog-System für Kulturstiftung DessauWörlitz

An dieser Stelle können Sie Exportdateien ihrer Objektinformationen (in XML) erstellen lassen. Sie können bestimmen a) welche Datensätze (Objekte) und b) welche Informationen zu den einzelnen Objekten exportiert werden. Exportieren Sie alle Informationen zu allen Objekten (Voreinstellung), so erzeugen Sie Sicherungsdateien, die sich auch in andere (hausintern verwendete) Programme einlesen lassen. Geben Sie diese Dateien nicht weiter! Mit der Einstellung "Nur Publikationsdaten" auf "Ja" können Sie selbstbestimmte xml-Dateien zur Weitergabe erzeugen.

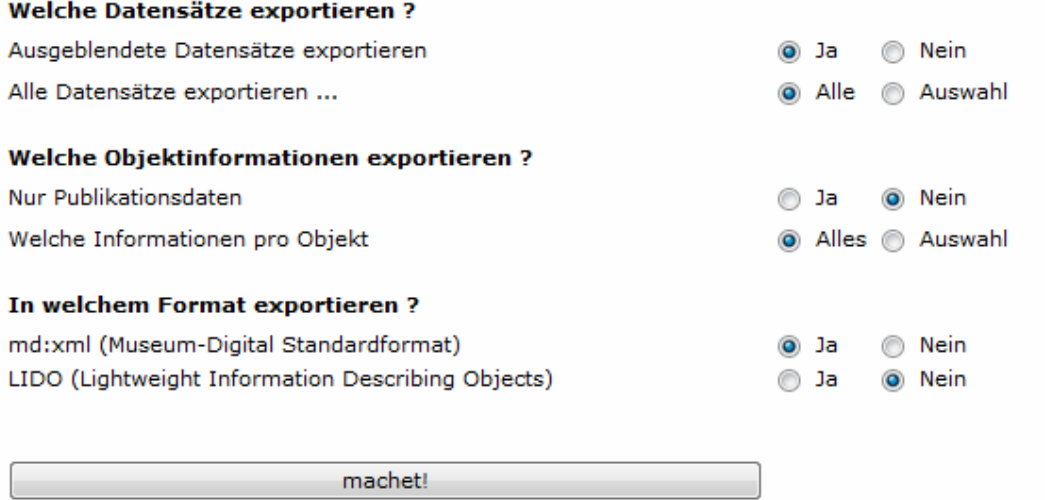

Nach Klick auf "machet!" schickt der Server eine ZIP-Datei mit den XML-Dokumenten zu den Objekten, diese Datei kann man für Sicherung aufbewahren (md:xml) oder an europeana und ddb weitergeben (lido) – natürlich auch an Fachportale!

Werkzeuge im Hintergrund …

- 1. "groupit" Das Tool um aus regionalen Versionen die nationale Version (und weitere) zu erstellen. Kann nur von Superadmin bedient werden.
- 2. "importit" Das Importier-Werkzeug. Kann (z.Zt.) nur von Superadmin bedient werden.
- 3. "nodac" Das Normdaten-Kontroll-Center. Wird von ausgewählten Normdatenredakteuren (z.Zt. 3 Personen) genutzt.

Was passiert in "nodac"? ...

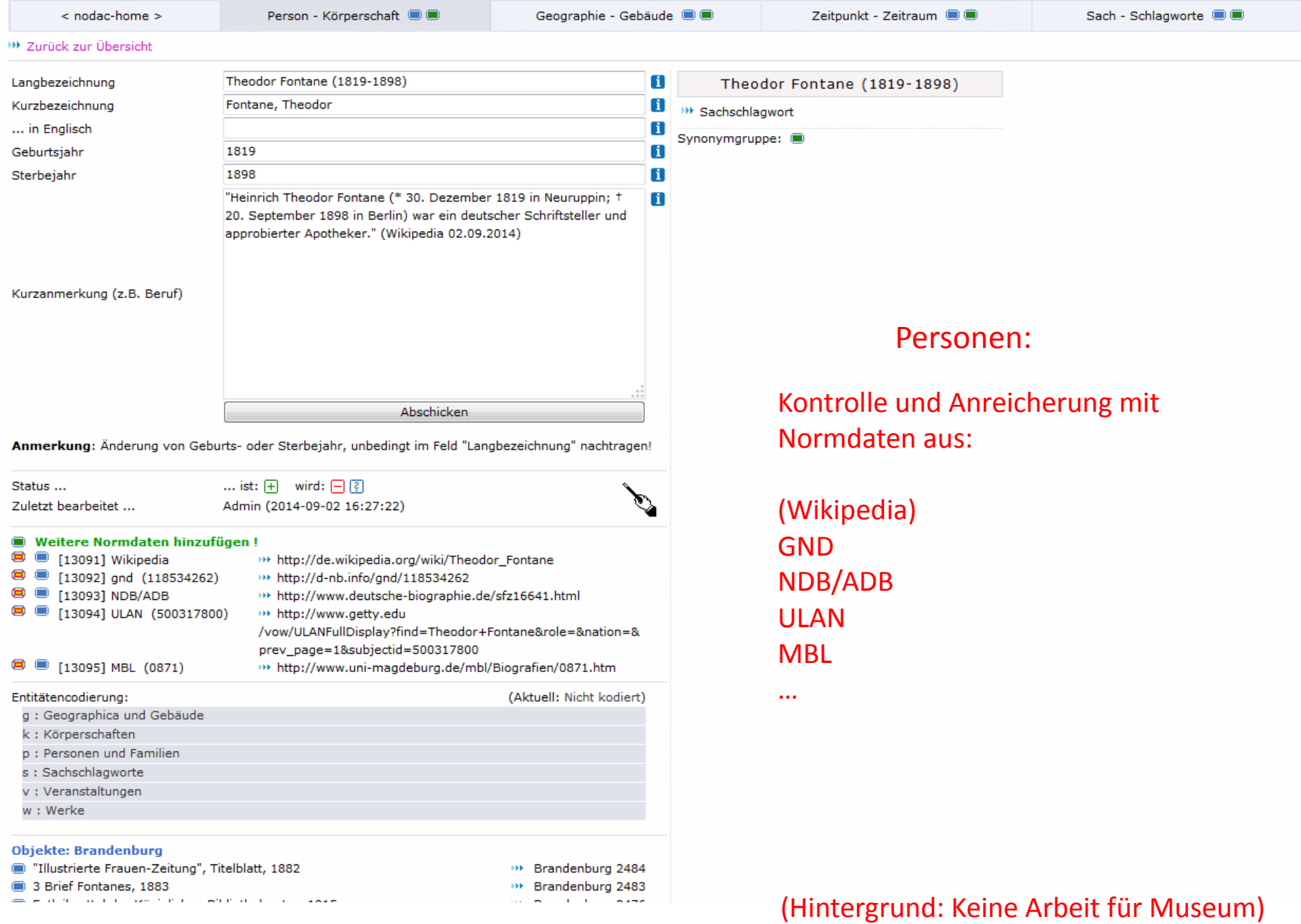

< nodac-home >

Person - Körperschaft <sup>1</sup>

Geographie - Gebäude CO

Zeitpunkt - Zeitraum @ @

Klassifizierung (Stadt, Berg, "historisch", ...)

#### <sup>111</sup> Zurück zur Übersicht

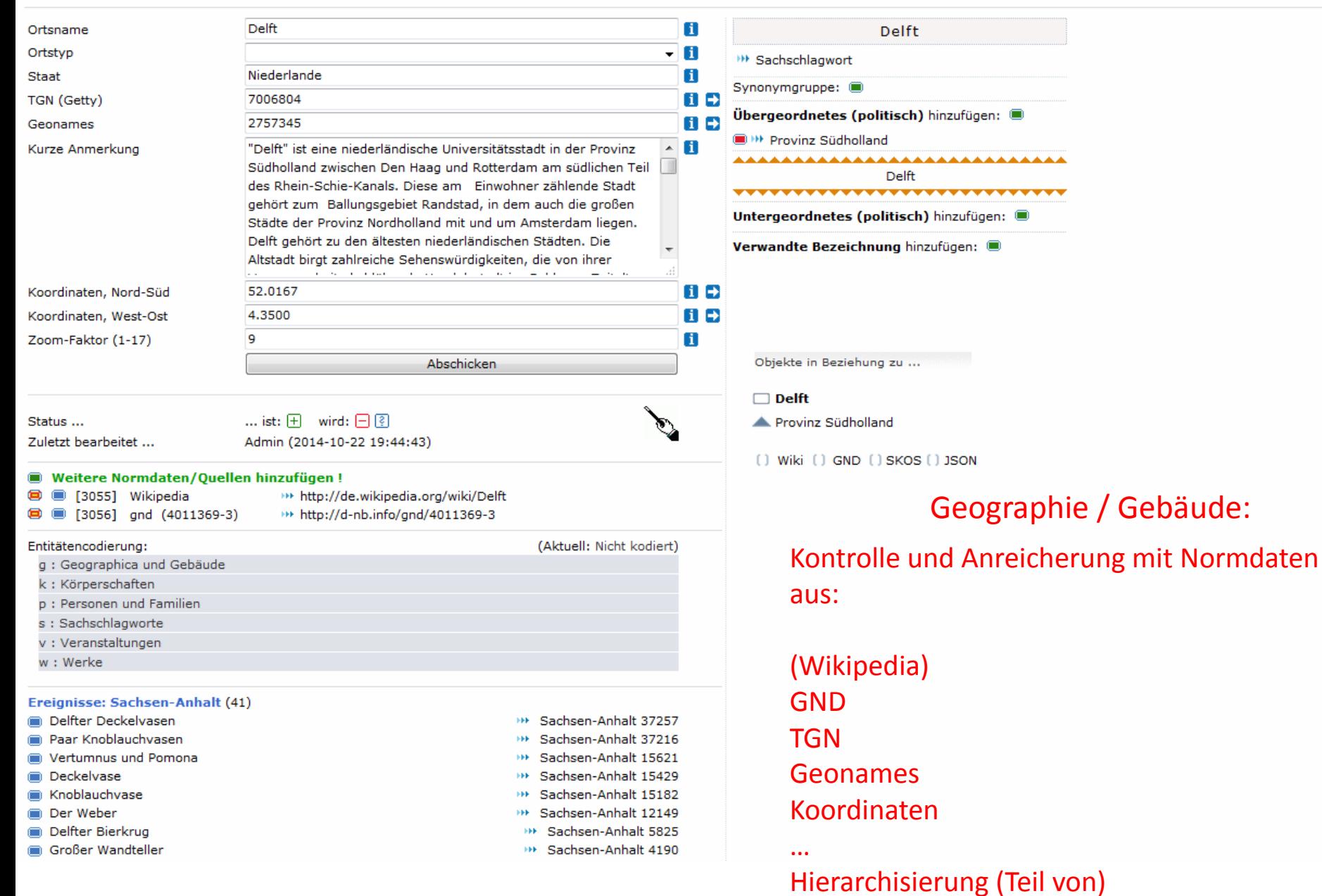

## (Hintergrund: Keine Arbeit für Museum)

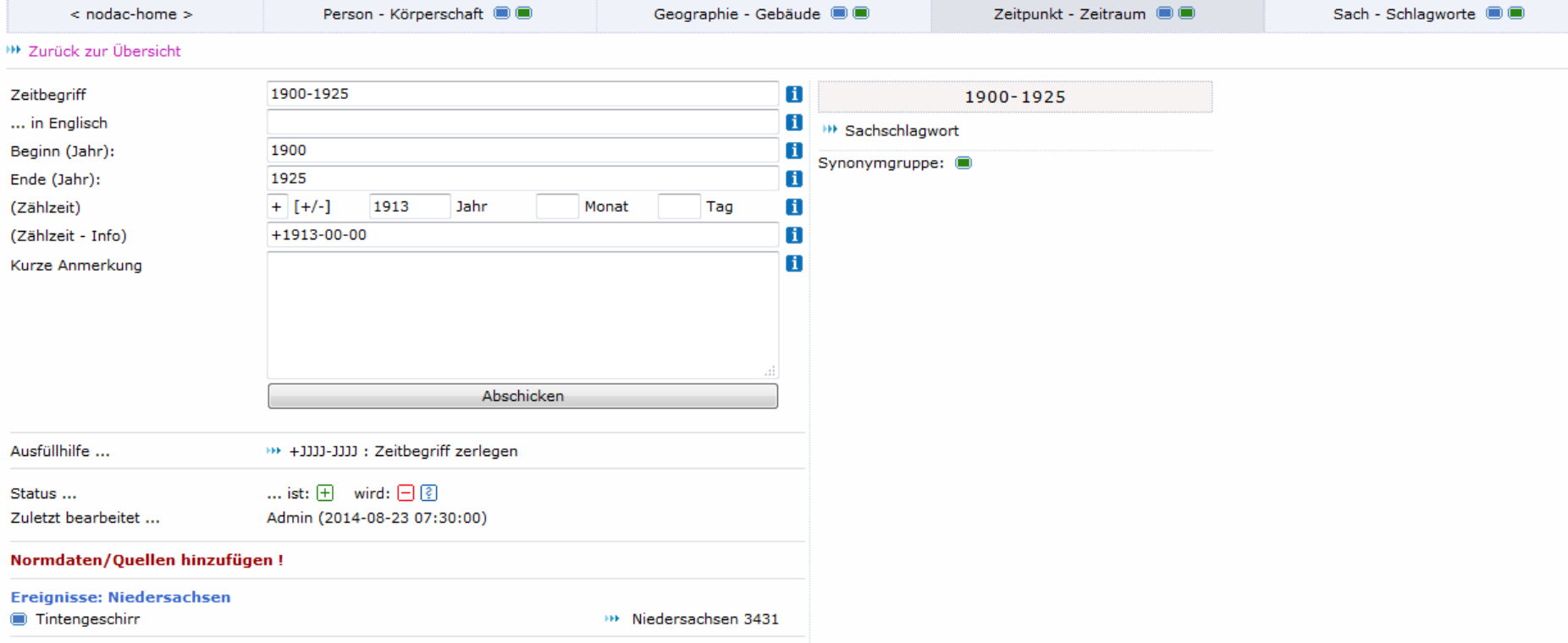

# Zeitpunkt und Zeitraum:

Kontrolle und Abgleich:

z.B. 1920-1929  $\rightarrow$  1920er Jahre

## (Hintergrund: Keine Arbeit für Museum)

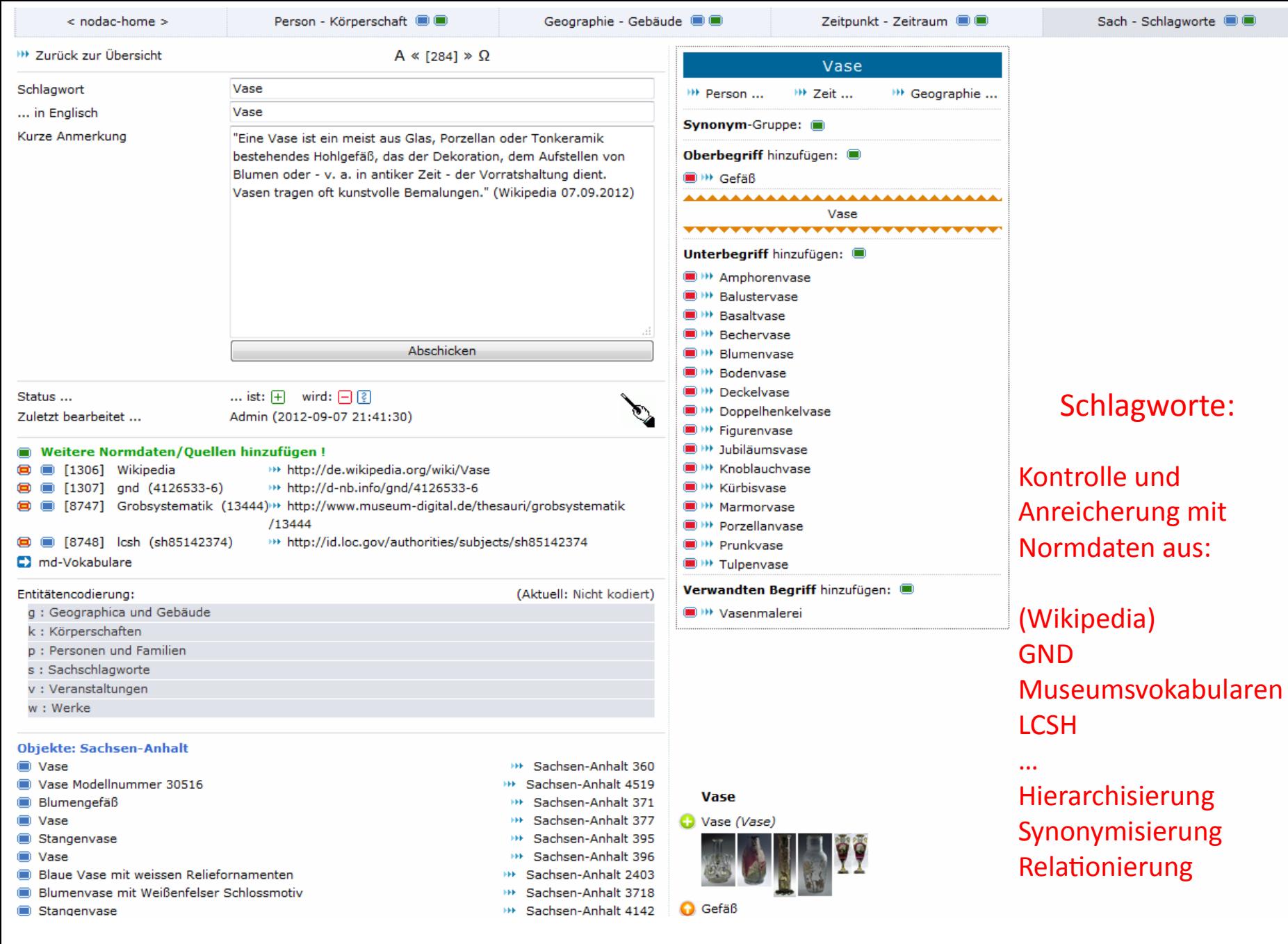

# (Hintergrund: Keine Arbeit für Museum)

Die Objektangaben werden im "nodac"-Tool zentral angereichert, sofern es sich um:

- o Personen / Körperschaften
- o Geographie / Gebäude
- o Zeitpunkt / Zeitraum
- o Schlagworte

handelt.

Diese Anreicherung macht die Objektinformationen für Portale besonders wertvoll und erlaubt die Nutzung von LinkedData (Beispiel: Der Info-Button hinter Personen oder Ortsnamen im Objektanzeigebereich der öffentlichen Seite(n) von museumdigital).

Die Anreicherung erlaubt aber auch die Konstruktion der eingangs gezeigten Ausspielungen von navigierbaren Schlagwort- oder Orts-Hierarchien.

Durch Anreicherung und Kontrolle entstehen "gute" Trefferseiten für browsende Navigation durch die Inhalte.

Letzter Punkt … gleich geschafft …

# Import

Museum schickt

- a) Objektdaten in XML oder CSV
- b) Abbildungen mit eindeutiger Zuordnung von Bild zu Objekt
- $\rightarrow$  Daten werden pro Sammlung oder pro Museum sichtbar oder unsichtbar importiert
- $\rightarrow$  Daten werden bei md mit nodac-Werkzeug normalisiert (angeglichen und ggf. korrigiert)

Bei unsichtbarem Import: Museum prüft einzelne Daten und gibt sie frei Bei sichtbarem Import: Nichts zu tun für Museum (aber jederzeit die Möglichkeit zu ändern)

Die Import-Routine wird gespeichert und ist jederzeit wieder nutzbar

Vorliegende Import-Routinen für: CSV (Excel), Adlib, Faust, GOS, museumdat, LIDO, primus, FirstRumos, Hida

[Primus und FirstRumos (demnächst auch adlib) haben "Export für museum-digital-Button"]

Solche Routinen sind an die jeweiligen Ausformungen des Imports leicht anpassbar.

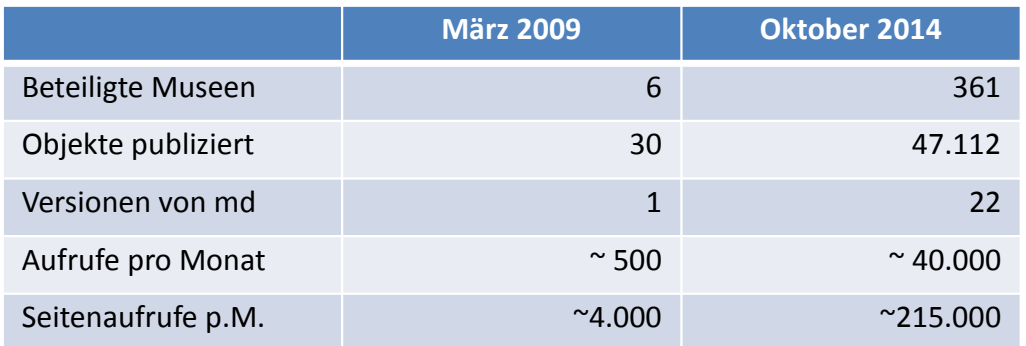

# Weil es funktioniert !

# Weil man es nutzen kann, wie man möchte !

Weil die Datenhoheit bei den Museen bleibt !

Weil es Spaß macht !

Vielen Dank

s.rohde-enslin@museum-digital.de

Diese Präsentation von Stefan Rohde-Enslin ist lizensiert unter [CC BY 4.0](https://creativecommons.org/licenses/by/4.0/).